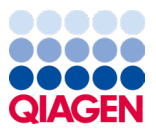

Siječanj 2024.

# Upute za uporabu (priručnik) za QIAstat-Dx® Meningitis/Encephalitis (ME) Panel

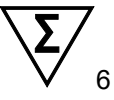

Inačica 1

Za *in vitro* dijagnostičku uporabu

Za uporabu s instrumentom QIAstat-Dx Analyzer 1.0 i QIAstat-Dx Analyzer 2.0

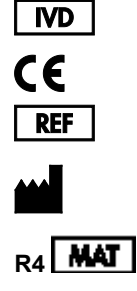

691611

QIAGEN GmbH, QIAGEN Strasse 1, 40724 Hilden, NJEMAČKA

# Sadržaj

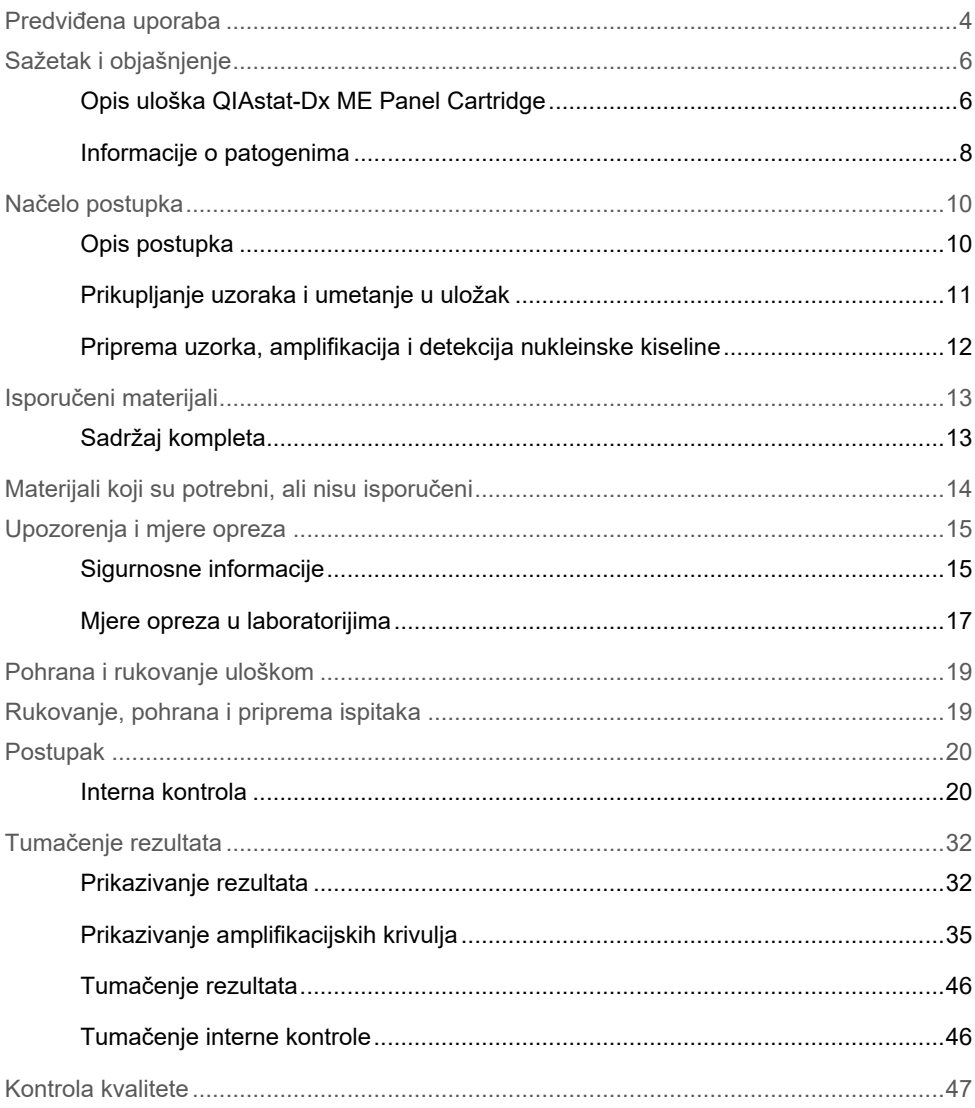

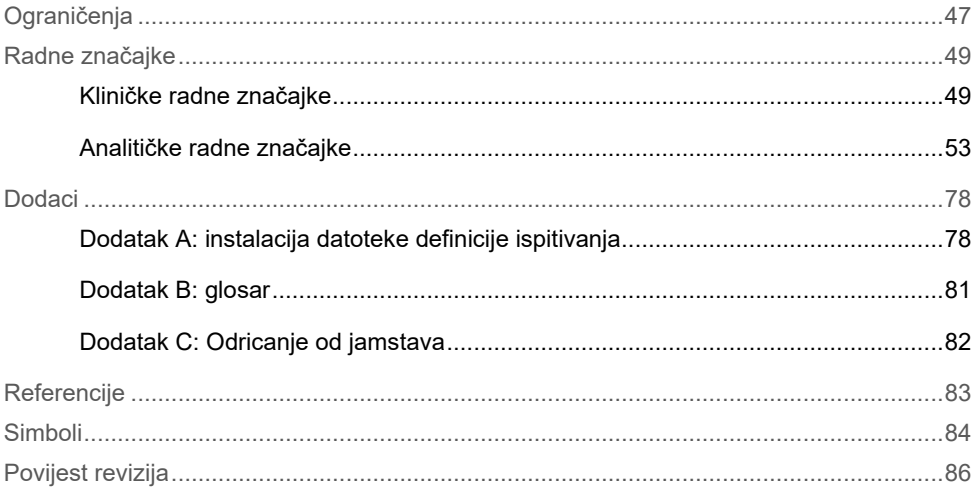

### <span id="page-3-0"></span>Predviđena uporaba

QIAstat-Dx Meningitis/Encephalitis (ME) Panel ("QIAstat-Dx ME Panel") kvalitativni je multipleksni *in vitro* dijagnostički test na temelju nukleinskih kiselina namijenjen za uporabu sa sustavom QIAstat-Dx System. Panelom QIAstat-Dx ME Panel mogu se istovremeno detektirati i identificirati nukleinske kiseline više bakterija, virusa i kvasaca iz ispitaka cerebrospinalne tekućine (CST) dobivenih lumbalnom punkcijom od osoba sa znakovima i/ili simptomima meningitisa i/ili encefalitisa.

Sljedeći se organizmi identificiraju i diferenciraju panelom QIAstat-Dx ME Panel: *Escherichia coli* K1, *Haemophilus influenzae*, *Listeria monocytogenes*, *Neisseria meningitidis* (enkapsulirana), *Streptococcus agalactiae*, *Streptococcus pneumoniae*, *Mycoplasma pneumoniae, Streptococcus pyogenes*, virus herpesa simplexa 1, virus herpesa simplexa 2, humani herpesvirus 6, enterovirus, humani parehovirus, virus varicella-zoster i *Cryptococcus neoformans/gattii*0F *[\\*](#page-3-1)*.

Panel QIAstat-Dx ME Panel indiciran je kao pomoć u dijagnosticiranju specifičnih uzročnika meningitisa i/ili encefalitisa, a rezultati se moraju upotrebljavati u kombinaciji s drugim kliničkim, epidemiološkim i laboratorijskim podacima. Rezultati dobiveni s pomoću panela QIAstat-Dx ME Panel ne smiju se upotrebljavati kao jedina osnova za dijagnozu, liječenje ili druge odluke u vezi sa skrbi o pacijentima. Pozitivni rezultati ne isključuju koinfekciju organizmima koji nisu uključeni u panel QIAstat-Dx ME Panel. Detektirani uzročnik ili uzročnici možda nisu definitivni uzrok bolesti. Negativni rezultati ne isključuju infekciju središnjeg živčanog sustava (SŽS).

Ovim testom ne detektiraju se svi uzročnici infekcija središnjeg živčanog sustava (SŽS) i osjetljivost u kliničkoj uporabi može se razlikovati od one navedene u uputama za uporabu.

<span id="page-3-1"></span><sup>\*</sup> Ne diferenciraju se Cryptococcus neoformans i Cryptococcus gattii.

Panel QIAstat-Dx ME Panel nije namijenjen za testiranje ispitaka prikupljenih s medicinskih proizvoda ugrađenih u središnji živčani sustav (SŽS).

Panel QIAstat-Dx ME Panel namijenjen je za uporabu u kombinaciji sa standardom skrbi (npr. kultura radi izdvajanja organizama, serotipizacija i testiranje antimikrobne osjetljivosti).

Panel QIAstat-Dx ME Panel namijenjen je isključivo laboratorijskim stručnjacima za *in vitro* dijagnostičku uporabu.

# <span id="page-5-0"></span>Sažetak i objašnjenje

### <span id="page-5-1"></span>Opis uloška QIAstat-Dx ME Panel Cartridge

Uložak QIAstat-Dx ME Panel Cartridge jednokratan je plastični proizvod koji omogućuje izvođenje potpuno automatiziranih molekularnih ispitivanja radi detekcije i identifikacije nukleinskih kiselina više uzročnika izravno iz uzoraka cerebrospinalne tekućine (CST). Glavne značajke uloška QIAstat-Dx ME Panel Cartridge uključuju kompatibilnost s tekućim uzorcima, hermetičko zatvaranje unaprijed umetnutih reagensa potrebnih za testiranje i mogućnost rada bez ikakvog nadzora. Svi koraci pripreme uzoraka i ispitivanja provode se unutar uloška.

Uložak QIAstat-Dx ME Panel Cartridge samostalni je uložak unaprijed napunjen sadržajem svih reagensa koji su potrebni za izvođenje cijelog testa. Korisnik ne treba dolaziti u kontakt ni s jednim reagensom niti rukovati njime/njima. Reagensi se tijekom testa unutar uloška obrađuju pneumatski upravljanom mikrofluidikom u analitičkom modulu na instrumentu QIAstat-Dx Analyzer 1.0 ili QIAstat-Dx Analyzer 2.0 te ne dolaze u izravan kontakt s aktuatorima. QIAstat-Dx Analyzer 1.0 ili QIAstat-Dx Analyzer 2.0 sadrži filtre za dovodni i odvodni zrak, čime dodatno štiti okoliš. Uložak nakon testiranja ostaje hermetički zatvoren u svakom trenutku, što uvelike olakšava njegovo sigurno odlaganje.

Unutar uloška automatski se redom izvodi više koraka koristeći pneumatski tlak za prijenos uzoraka i tekućina putem prijenosne komore do njihovih ciljnih odredišta.

Nakon umetanja uloška QIAstat-Dx ME Panel Cartridge koji sadržava uzorak u instrument QIAstat-Dx Analyzer 1.0 ili QIAstat-Dx Analyzer 2.0 sljedeći se koraci ispitivanja odvijaju automatski:

- resuspenzija interne kontrole
- mehanički i kemijski posredovana liza stanica
- membransko pročišćavanje nukleinske kiseline
- miješanje pročišćene nukleinske kiseline s liofiliziranim reagensima glavne mješavine
- prijenos definiranih alikvota eluata / glavne mješavine u različite reakcijske komore
- izvođenje multipleksnog real-time RT-PCR testiranja unutar svake reakcijske komore.

**Napomena**: povećanje fluorescencije, koja ukazuje na detekciju ciljnog analita, detektira se izravno unutar svake reakcijske komore.

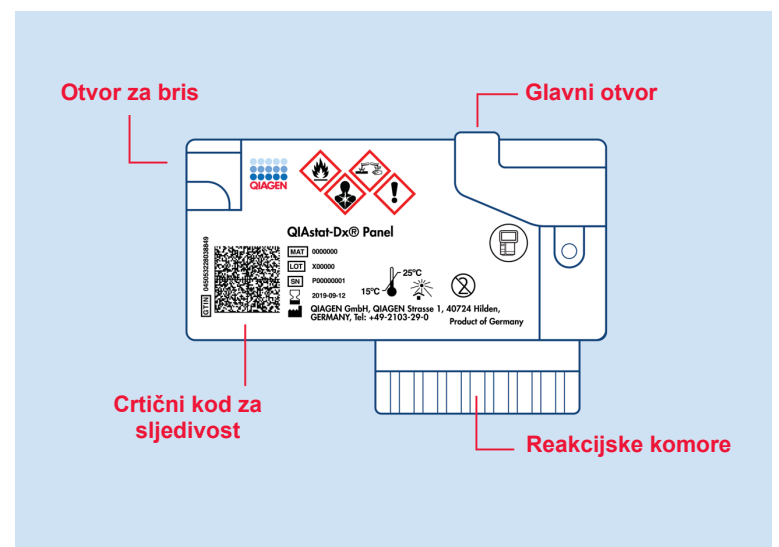

**Slika 1. Raspored uloška QIAstat**-**Dx ME Panel Cartridge i njegove značajke.**

**Napomena**: Otvor za bris ne upotrebljava se za ispitivanje panela QIAstat-Dx ME Panel.

#### <span id="page-7-0"></span>Informacije o patogenima

Meningitis i encefalitis potencijalno su razorna stanja i može ih se povezati sa značajnim morbiditetom i mortalitetom.(1) Meningitis se definira kao upala moždanih ovojnica, encefalitis kao upala moždanog parenhima, a meningoencefalitis kao upala na obje lokacije. Sva ta stanja mogu uzrokovati bakterije, virusi ili gljivice, a encefalitis se češće povezuje s virusnom etiologijom.(2) Kliničke prezentacije obične su nespecifične jer pacijenti često osjećaju glavobolju i promijenjeno psihičko stanje, a u slučaju meningitisa, nuhalni rigiditet. Rana je dijagnoza ključna jer se simptomi mogu pojaviti naglo i eskalirati do oštećenja mozga, gubitka sluha i/ili govora, sljepoće ili čak smrti. Budući da se liječenje razlikuje ovisno o uzroku bolesti, identifikacija specifičnog uzročnika nužna je kako bi se liječenje prilagodilo u skladu s tim.

Uložak QIAstat-Dx ME Panel Cartridge omogućuje detekciju 15 ciljnih sekvenci bakterijskih, virusnih i gljivičnih patogena koji uzrokuju znakove i/ili simptome meningitisa i/ili encefalitisa. Za testiranje je potreban mali volumen uzorka i minimalno vrijeme rukovanja, a rezultati su dostupni za manje od 80 minuta.

Patogeni koji se mogu detektirati i identificirati panelom QIAstat-Dx ME Panel navedeni su u [tablici](#page-8-0) 1.

#### <span id="page-8-0"></span>**Tablica 1. Patogeni detektirani panelom QIAstat-Dx ME Panel**

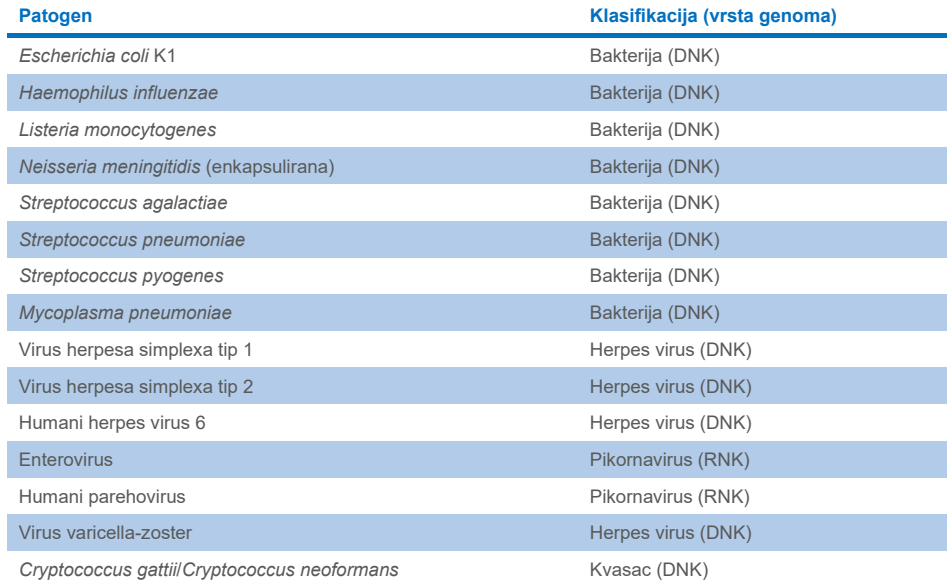

# <span id="page-9-0"></span>Načelo postupka

### <span id="page-9-1"></span>Opis postupka

Dijagnostički testovi s pomoću panela QIAstat-Dx ME Panel izvode se na instrumentu QIAstat-Dx Analyzer 1.0 ili QIAstat-Dx Analyzer 2.0. Svi koraci pripreme uzorka i analize izvode se automatski na instrumentu QIAstat-Dx Analyzer 1.0 ili QIAstat-Dx Analyzer 2.0. Uzorci se prikupljaju i ručno umeću u uložak QIAstat-Dx ME Panel Cartridge.

Pipeta za prijenos upotrebljava se za prijenos uzorka u glavni otvor [\(slika](#page-9-2) 2.).

<span id="page-9-2"></span>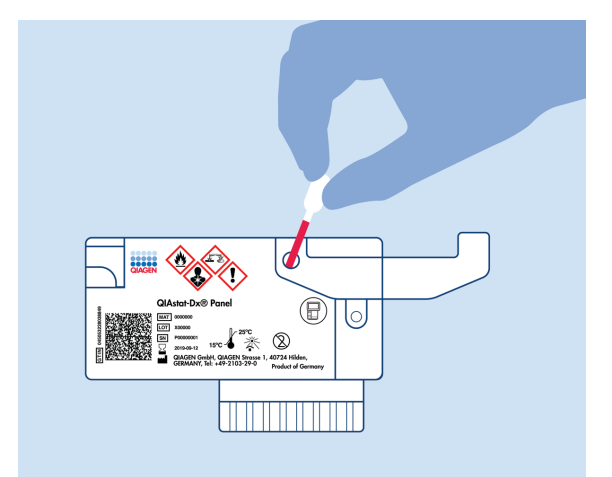

**Slika 2. Dispenziranje uzorka u glavni otvor.**

#### <span id="page-10-0"></span>Prikupljanje uzoraka i umetanje u uložak

Prikupljanje uzoraka i njihovo umetanje u uložak QIAstat-Dx ME Panel Cartridge treba izvoditi osoblje obučeno za sigurno rukovanje biološkim uzorcima.

Korisnik mora izvesti sljedeće korake:

- 1. Uzima se uzorak cerebrospinalne tekućine (CST).
- 2. Informacije o uzorku ručno se bilježe ili se naljepnica uzorka lijepi na gornji dio uloška QIAstat-Dx ME Panel Cartridge.
- 3. Uzorak cerebrospinalne tekućine (CST) ručno se umeće u uložak QIAstat-Dx ME Panel Cartridge.

200 μl uzorka prenosi se u glavni otvor uloška QIAstat-Dx ME Panel Cartridge s pomoću jedne od isporučenih pipeta za prijenos. Upotrijebite alternativne sterilne i graduirane pipete u slučaju da je svih šest pipeta koje se isporučuju s kompletom upotrijebljeno.

**Napomena**: kada se umeće uzorak CST-a, korisnik vizualno provjerava prozorčić za provjeru uzorka (pogledajte sliku u nastavku) kako bi potvrdio da je tekući uzorak umetnut ([slika](#page-10-1) 3.).

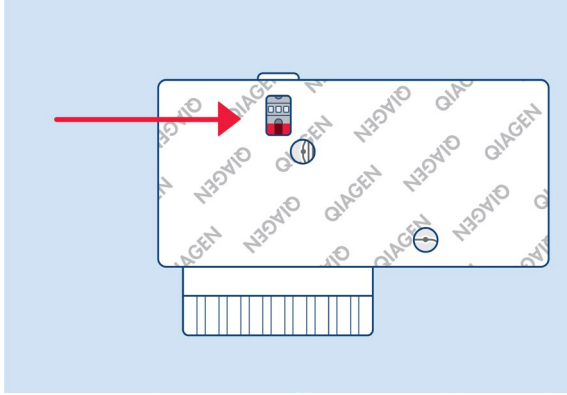

<span id="page-10-1"></span>**Slika 3. Prozorčić za provjeru uzorka (plava strelica).**

- 4. Crtični kod uzorka i QR kod uloška QIAstat-Dx ME Panel Cartridge očitavaju se u instrumentu QIAstat-Dx Analyzer 1.0 ili QIAstat-Dx Analyzer 2.0.
- 5. Uložak QIAstat-Dx ME Panel Cartridge umeće se u instrument QIAstat-Dx Analyzer 1.0 ili QIAstat-Dx Analyzer 2.0.
- 6. Test se pokreće na instrumentu QIAstat-Dx Analyzer 1.0 ili QIAstat-Dx Analyzer 2.0.

#### <span id="page-11-0"></span>Priprema uzorka, amplifikacija i detekcija nukleinske kiseline

Ekstrakcija, amplifikacija i detekcija nukleinskih kiselina u uzorku izvode se automatski na instrumentu QIAstat-Dx Analyzer 1.0 ili QIAstat-Dx Analyzer 2.0.

- 1. Uzorak se homogenizira, a stanice se liziraju u komori za lizu uloška QIAstat-Dx ME Panel Cartridge, koja uključuje rotor koji se okreće pri velikoj brzini.
- 2. Nukleinske se kiseline pročišćuju iz liziranog uzorka vezanjem na membranu od silikagela u komori za pročišćavanje uloška QIAstat-Dx ME Panel Cartridge uz prisutnost kaotropnih soli i alkohola.
- 3. Pročišćene nukleinske kiseline eluiraju se iz membrane u komori za pročišćavanje te se miješaju s liofiliziranim PCR kemijskim sredstvima u komori s osušenim kemijskim sredstvima uloška QIAstat-Dx ME Panel Cartridge.
- 4. Mješavina uzorka i PCR reagensa dispenzira se u PCR komore uloška QIAstat-Dx ME Panel Cartridge, koje sadržavaju liofilizirane početnice i probe specifične za ispitivanje.
- 5. Instrument QIAstat-Dx Analyzer 1.0 ili QIAstat-Dx Analyzer 2.0 izrađuje optimalne temperaturne profile za izvođenje učinkovitog multipleksnog real-time RT-PCR testiranja i izvodi mjerenja fluorescencije u stvarnom vremenu za dobivanje amplifikacijskih krivulja.
- 6. Softver instrumenta QIAstat-Dx Analyzer 1.0 ili QIAstat-Dx Analyzer 2.0 tumači dobivene podatke i kontrole postupaka te izrađuje izvješće o testu.

# <span id="page-12-0"></span>Isporučeni materijali

### <span id="page-12-1"></span>Sadržaj kompleta

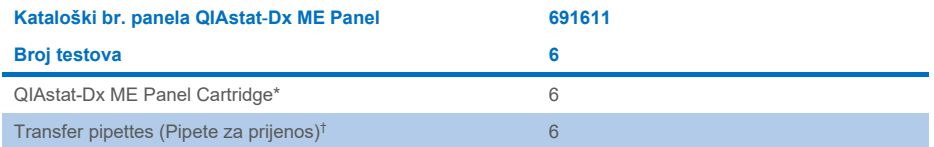

\* 6 pojedinačno pakiranih uložaka koji sadržavaju sve potrebne reagense za pripremu uzorka i multipleksni real-time RT-PC plus internu kontrolu.

† 6 pojedinačno pakiranih pipeta za prijenos za dispenziranje tekućeg uzorka u uložak QIAstat-Dx ME Panel Cartridge.

## <span id="page-13-0"></span>Materijali koji su potrebni, ali nisu isporučeni

Panel QIAstat-Dx ME Panel osmišljen je za uporabu s instrumentom QIAstat-Dx Analyzer 1.0 ili QIAstat-Dx Analyzer 2.0. Prije početka testa pobrinite se da je dostupno sljedeće:

- instrument QIAstat-Dx Analyzer 1.0 ili QIAstat-Dx Analyzer 2.0 (najmanje jedan interakcijski modul i jedan analitički modul) s inačicom softvera 1.4 ili novijom ILI instrument QIAstat-Dx Analyzer 2.0 (najmanje jedan interakcijski modul PRO i jedan analitički modul) s inačicom softvera 1.6 ili novijom
- *Korisnički priručnik za QIAstat-Dx Analyzer 1.0* (za uporabu s inačicom softvera 1.4 ili novijom) ILI korisnički priručnik za QIAstat-Dx Analyzer 2.0 (za uporabu s inačicom softvera 1.6 ili novijom)
- softver QIAstat-Dx s najnovijom datotekom definicije ispitivanja za panel QIAstat-Dx ME Panel instaliran na interakcijskom modulu ili interakcijskom modulu PRO.

**Napomena**: aplikacijski softver inačice 1.6 ili novije ne može se instalirati na instrumentu QIAstat-Dx Analyzer 1.0.

# <span id="page-14-0"></span>Upozorenja i mjere opreza

Za *in vitro* dijagnostičku uporabu.

Panel QIAstat-Dx ME Panel namijenjen je laboratorijskim stručnjacima osposobljenima za uporabu instrumenta QIAstat-Dx Analyzer 1.0 ili QIAstat-Dx Analyzer 2.0.

#### <span id="page-14-1"></span>Sigurnosne informacije

Kada radite s kemikalijama, uvijek nosite odgovarajuću laboratorijsku kutu, rukavice za jednokratnu uporabu i zaštitne naočale. Zaštitite kožu, oči i sluznice i često mijenjajte rukavice kada rukujete uzorcima. Više informacija potražite u odgovarajućim sigurnosno-tehničkim listovima (Safety Data Sheets, SDS). Oni su dostupni na mreži u PDF formatu na web-mjestu **[www.qiagen.com/safety](http://www.qiagen.com/safety)**. Ondje možete pronaći, pregledati i ispisati sigurnosno-tehnički list (Safety Data Sheet, SDS) za svaki komplet i komponentu kompleta QIAGEN.

Rukujte svim uzorcima, iskorištenim ulošcima i pipetama za prijenos kao da mogu prenijeti infektivne agense. Uvijek se pridržavajte sigurnosnih mjera opreza navedenih u relevantnim smjernicama, kao što je *Protection of Laboratory Workers from Occupationally Acquired Infections; Approved Guideline* (M29) instituta Clinical and Laboratory Standards Institute® (CLSI) ili drugih odgovarajućih dokumenata.

Pridržavajte se sigurnosnih postupaka svoje ustanove za rukovanje biološkim uzorcima. Odložite uzorke, uloške QIAstat-Dx ME Panel Cartridge i pipete za prijenos u otpad u skladu s odgovarajućim propisima.

Uložak QIAstat-Dx ME Panel Cartridge zatvoreni je proizvod za jednokratnu uporabu koji sadržava sve reagense potrebne za pripremu uzorka i multipleksni real-time RT-PCR na instrumentu QIAstat-Dx Analyzer 1.0 ili QIAstat-Dx 2.0. Nemojte upotrebljavati uložak QIAstat-Dx ME Panel Cartridge ako izgleda oštećeno ili ako iz njega istječe tekućina. Odložite iskorištene ili oštećene uloške u skladu sa svim nacionalnim, državnim i lokalnim propisima i zakonima u području zdravlja i sigurnosti.

Pridržavajte se standardnih laboratorijskih postupaka kako biste održali radno područje čistim i slobodnim od kontaminacije. Smjernice su navedene u izdanjima kao što je *Biosafety in Microbiological and Biomedical Laboratories* koja su izdala Centers for Disease Control and Prevention i National Institutes of Health (**[www.cdc.gov/od/ohs/biosfty/biosfty.htm](http://www.cdc.gov/od/ohs/biosfty/biosfty.htm)**).

Sljedeće izjave o opasnosti i mjerama opreza odnose se na komponente panela QIAstat-Dx ME Panel.

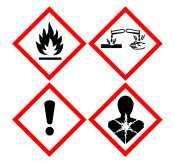

**Sadržava:** etanol; gvanidin hidroklorid; gvanidinijev tiocijanat; izopropanol; proteinazu K; t-oktil-fenoksi-polietoksi-etanol. Opasnost! Lako zapaljiva tekućina i para. Štetno ako se proguta ili udiše. Može biti štetno u dodiru s kožom. Uzrokuje teške opekline kože i ozljede oka. Ako se udiše, može izazvati simptome alergije ili astme ili poteškoće s disanjem. Može izazvati pospanost ili vrtoglavicu. Štetno za vodeni okoliš s dugotrajnim učincima. U dodiru s kiselinama oslobađa vrlo otrovni plin. Nagrizajuće za dišni sustav. Čuvati odvojeno od topline / iskre / otvorenog plamena / vrućih površina. Ne pušiti. Izbjegavati udisanje prašine/dima/plina/magle/pare/aerosola. Nosite zaštitne rukavice / zaštitno odijelo / zaštitu za oči / zaštitu za lice. Nositi sredstva za zaštitu dišnog sustava. U SLUČAJU DODIRA S OČIMA: oprezno ispirati vodom nekoliko minuta. Ukloniti kontaktne leće ako ih nosite i ako se one lako uklanjaju. Nastaviti ispiranje. U SLUČAJU izloženosti ili sumnje na izloženost: Odmah nazvati CENTAR ZA KONTROLU OTROVANJA ili liječnika. Premjestiti osobu na svježi zrak i postaviti je u položaj koji olakšava disanje.

#### <span id="page-16-0"></span>Mjere opreza u laboratorijima

Radi zaštite od moguće kontaminacije ispitka i radne površine, potrebno je primjenjivati standardne laboratorijske sigurnosne postupke i postupke čišćenja, uključujući sljedeće mjere opreza:

- Uzorke bi trebalo obrađivati u kabinetu za biološku sigurnost ili na sličnoj čistoj površini na kojoj je osigurana zaštita korisnika. Ako se ne upotrebljava kabinet za biološku sigurnost, prilikom pripreme uzoraka trebalo bi upotrebljavati kabinet bez protoka zraka (npr. radna stanica za PCR AirClean), zaštitu od prskanja (npr. Bel-Art Scienceware Splash Shields) ili štitnik za lice.
- Kabinet za biološku sigurnost koji se upotrebljava za izvođenje testiranja CST-a na patogene (npr. kultura) ne bi se trebao upotrebljavati za pripremu uzoraka ili njihovo umetanje u uložak.
- Prije obrade uzoraka temeljito očistite radnu površinu odgovarajućim sredstvom za čišćenje kao što je svježe pripremljeni 10-postotni izbjeljivač ili sličan dezinficijens. Da biste izbjegli nakupljanje ostataka i potencijalno oštećivanje ispitka ili interferencije uzrokovane dezinficijensima, obrišite dezinficirane površine vodom.
- Uzorcima i ulošcima potrebno je rukovati jedan po jedan.
- Upotrebljavajte čiste rukavice za vađenje materijala iz vrećica za pakiranje rasutih materijala i ponovno dobro zatvorite vrećice za pakiranje rasutih materijala kada ih ne upotrebljavate.
- Promijenite rukavice i očistite radnu površinu između svakog uzorka.
- Bacite iskorištene uloške u odgovarajući spremnik za biološki opasan otpad odmah nakon završetka postupka.
- Izbjegavajte prekomjerno rukovanje ulošcima nakon izvođenja testa.
- Izbjegavajte oštećivanje uloška.[\\*](#page-16-1)
- Upotrebljavajte čiste rukavice za vađenje materijala iz kutija za pakiranje rasutih materijala i zatvorite pakiranje rasutih materijala kada ga ne upotrebljavate.

<span id="page-16-1"></span>\* Pogledajte Sigurnosne informacije za rukovanje oštećenim ulošcima

Zbog osjetljivosti detekcije patogena panelom QIAstat-Dx Meningitis/Encephalitis Panel i radi sprječavanja kontaminacije ispitka, ključno je pridržavati se standardnih mikrobioloških laboratorijskih praksi. Osoblje kliničkog laboratorija moglo bi biti izvor patogena (npr. *S. pneumoniae, H. influenza*, HSV-1 itd.) koji se mogu detektirati panelom QIAstat-Dx Meningitis/Encephalitis Panel.

Do kontaminacije ispitka moglo bi doći prilikom uzimanja ispitka, njegova transporta ili testiranja. Poštivanje najbolje prakse prilikom rukovanja uzorcima i postupaka testiranja preporučuje se kako bi se na najmanju moguću mjeru sveo rizik od kontaminacije koja bi mogla dovesti do lažno pozitivnih rezultata. Dodatne mjere opreza mogu uključivati dodatnu osobnu zaštitnu opremu (OZO), kao što je maska za lice, osobito ako imate znakove ili simptome respiratorne infekcije ili aktivnu ranu/mjehurić (groznicu) herpesa.

## <span id="page-18-0"></span>Pohrana i rukovanje uloškom

Uloške QIAstat-Dx ME Panel Cartridge pohranite u suhom, čistom prostoru za pohranu na sobnoj temperaturi (15 – 25 °C). Nemojte uklanjati uloške QIAstat-Dx ME Panel Cartridge ili pipete za prijenos iz pojedinačnih pakiranja sve do stvarne uporabe. U tim uvjetima ulošci QIAstat-Dx ME Panel Cartridge mogu se pohraniti do roka trajanja otisnutog na pojedinačnom pakiranju. Rok trajanja također je sadržan u crtičnom kodu uloška QIAstat-Dx ME Panel Cartridge i očitava ga instrument QIAstat-Dx Analyzer 1.0 ili QIAstat-Dx Analyzer 2.0 kada se uložak umetne u instrument radi izvođenja testa.

Za informacije o rukovanju oštećenim uloškom pogledajte poglavlje [Sigurnosne informacije](#page-14-1).

# <span id="page-18-1"></span>Rukovanje, pohrana i priprema ispitaka

Ispitak cerebrospinalne tekućine (CST) trebao bi se uzimati lumbalnom punkcijom i ne bi ga trebalo centrifugirati niti razrjeđivati.

Preporučeni uvjet pohrane za CST je sobna temperatura (15 – 25 ˚C) do 12 sati.

## <span id="page-19-0"></span>Postupak

#### <span id="page-19-1"></span>Interna kontrola

Uložak QIAstat-Dx ME Panel Cartridge uključuje internu kontrolu cijelog postupka koja je titrirani *Schizosaccharomyces pombe*, kvasac (gljivica) koji se nalazi u ulošku u suhom obliku te se rehidrira nakon umetanja uzorka. Taj materijal interne kontrole služi za provjeru svih koraka u postupku analize, uključujući homogenizaciju uzorka, lizu virusnih i staničnih struktura (s pomoću kemijske i mehaničke disrupcije), pročišćavanje nukleinske kiseline, obrnutu transkripciju i real-time PCR.

Pozitivan signal za internu kontrolu ukazuje na to da su svi koraci obrade izvedeni s pomoću uloška QIAstat-Dx ME Panel Cartridge bili uspješni.

Negativan signal interne kontrole ne negira nijedan pozitivan rezultat za detektirane i identificirane ciljne organizme, ali poništava sve negativne rezultate dobivene analizom. Stoga test treba ponoviti ako je signal interne kontrole negativan.

#### Umetanje uzorka u uložak QIAstat-Dx ME Panel Cartridge

- 1. Temeljito očistite radnu površinu svježe pripremljenim 10-postotnim izbjeljivačem (ili odgovarajućim dezinficijensom) nakon čega je isperite vodom.
- 2. Otvorite pakiranje uloška QIAstat-Dx ME Panel Cartridge uzduž ureza za otvaranje na bočnim stranama pakiranja [\(slika](#page-20-0) 4.).

**VAŽNO**: nakon što se pakiranje otvori, uzorak treba umetnuti u uložak QIAstat-Dx ME Panel Cartridge i zatim postaviti uložak u instrument QIAstat-Dx Analyzer 1.0 ili QIAstat-Dx Analyzer 2.0 u roku od 120 minuta.

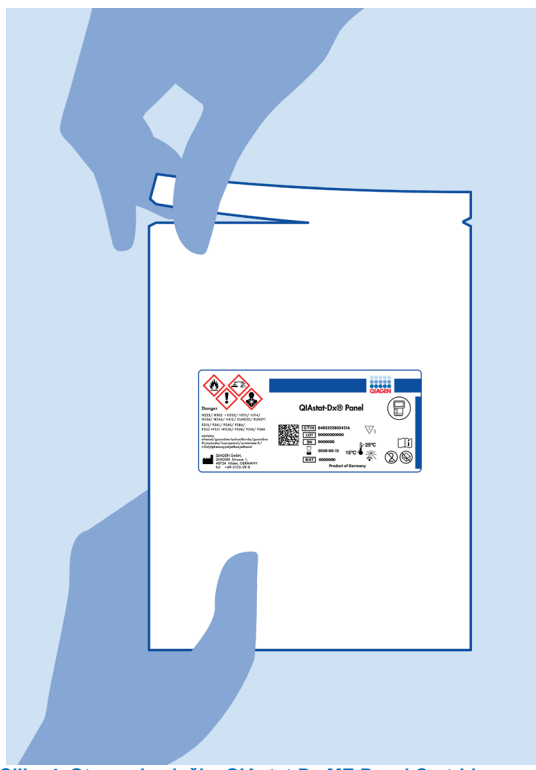

**Slika 4. Otvaranje uloška QIAstat**-**Dx ME Panel Cartridge.**

- <span id="page-20-0"></span>3. Izvadite uložak QIAstat-Dx ME Panel Cartridge iz pakiranja i postavite ga tako da je crtični kod na naljepnici okrenut prema vama.
- 4. Ručno zabilježite informacije o uzorku ili postavite naljepnicu s informacijama o uzorku na gornju stranu uloška QIAstat-Dx ME Panel Cartridge. Pobrinite se da je naljepnica ispravno postavljena i da ne onemogućuje otvaranje poklopca [\(slika 5.\)](#page-21-0).

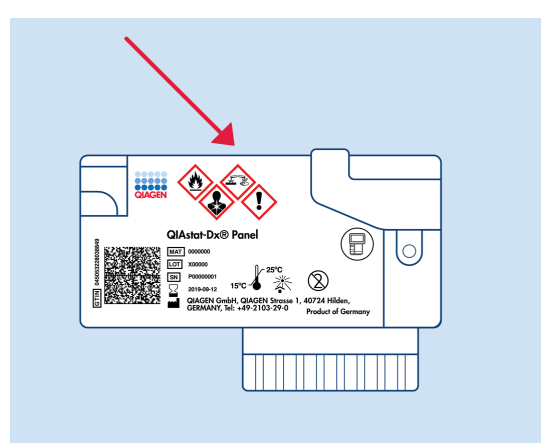

<span id="page-21-0"></span>**Slika 5 Postavljanje informacija o uzorku na gornju stranu uloška QIAstat**-**Dx Meningitis/Encephalitis Panel Cartridge.**

5. Otvorite poklopac za uzorke na glavnom otvoru s prednje strane uloška QIAstat-Dx ME Panel Cartridge ([slika](#page-21-1) 6.).

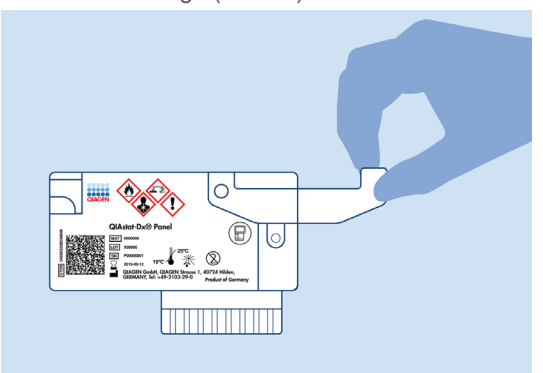

<span id="page-21-1"></span>**Slika 6. Otvaranje poklopca za uzorke na glavnom otvoru.**

6. Otvorite epruvetu s uzorkom koji treba testirati. Isporučenom pipetom za prijenos uvucite tekućinu do druge crte na pipeti (odnosno do 200 µl) [\(slika](#page-22-0) 7.).

**VAŽNO**: nemojte uvući zrak u pipetu. Ako u pipetu uvučete zrak, pažljivo izbacite tekući uzorak iz pipete natrag u epruvetu za uzorke, a zatim ponovno uvucite tekućinu.

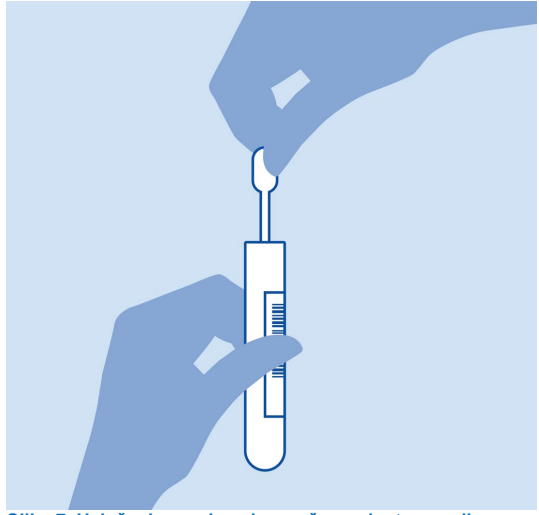

<span id="page-22-0"></span>**Slika 7. Uvlačenje uzorka u isporučenu pipetu za prijenos.**

7. Pažljivo prenesite 200 µl uzorka u glavni otvor uloška QIAstat-Dx ME Panel Cartridge isporučenom pipetom za prijenos za jednokratnu uporabu [\(slika](#page-22-1) 8.).

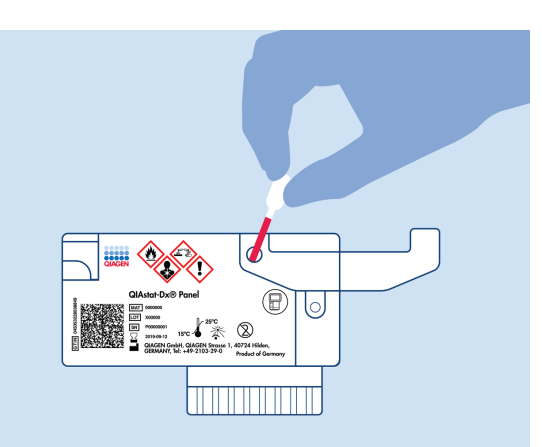

<span id="page-22-1"></span>**Slika 8. Prijenos uzorka u glavni otvor uloška QIAstat**-**Dx ME Panel Cartridge.**

8. Čvrsto zatvorite poklopac na glavnom otvoru tako da čujete klik [\(slika 9.\)](#page-23-0).

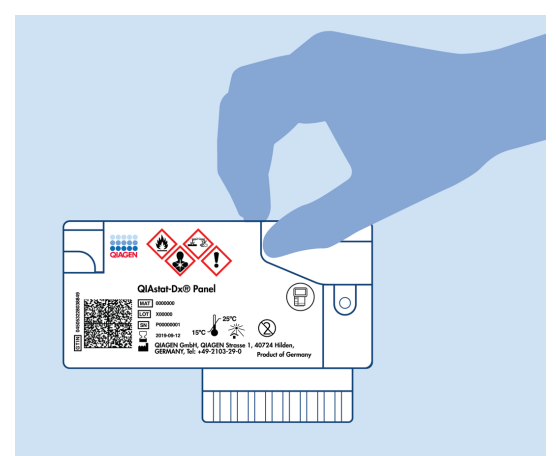

**Slika 9. Zatvaranje poklopca glavnog otvora.**

<span id="page-23-0"></span>9. Vizualno provjerite je li uzorak postavljen tako da provjerite prozorčić za provjeru uzorka na ulošku QIAstat-Dx ME Panel Cartridge ([slika](#page-23-1) 10.).

**VAŽNO**: nakon stavljanja uzorka u uložak QIAstat-Dx ME Panel Cartridge, uložak se mora umetnuti u instrument QIAstat-Dx Analyzer 1.0 ili QIAstat-Dx Analyzer 2.0 u roku od 90 minuta.

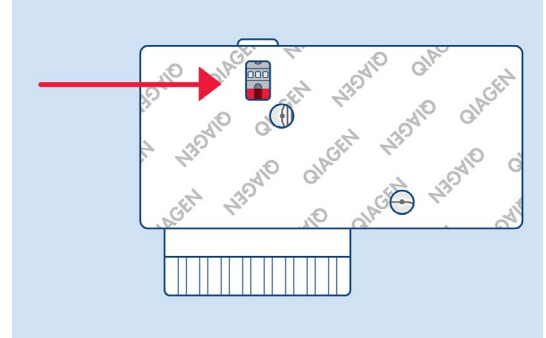

<span id="page-23-1"></span>**Slika 10. Prozorčić za provjeru uzorka (plava strelica).**

#### Pokretanje instrumenta QIAstat-Dx Analyzer 1.0 ili QIAstat-Dx Analyzer 2.0

- 1. Uključite instrument QIAstat-Dx Analyzer 1.0 ili QIAstat-Dx Analyzer 2.0 pritiskom tipke **On/Off** (Uključivanje/isključivanje) na prednjoj strani instrumenta. **Napomena**: prekidač za napajanje na stražnjoj strani analitičkog modula mora biti u položaju "I". Pokazatelji stanja instrumenta QIAstat-Dx Analyzer 1.0 ili QIAstat-Dx Analyzer 2.0 postat će plavi.
- 2. Pričekajte da se prikaže zaslon **Main** (Glavni) te pokazatelji stanja instrumenta QIAstat-Dx Analyzer 1.0 ili QIAstat-Dx Analyzer 2.0 postanu zeleni i prestanu treperiti.
- 3. Prijavite se u QIAstat-Dx Analyzer 1.0 ili QIAstat-Dx Analyzer 2.0 tako da unesete korisničko ime i lozinku.

**Napomena**: ako se aktivira **User Access Control** (Kontrola korisničkog pristupa), prikazat će se zaslon **Login** (Prijava). Ako je opcija **User Access Control** (Kontrola korisničkog pristupa) onemogućena, nije potrebno unijeti korisničko ime / lozinku i prikazat će se zaslon **Main** (Glavni).

4. Ako softver s datotekom definicije ispitivanja nije instaliran na instrument QIAstat-Dx Analyzer 1.0 ili QIAstat-Dx Analyzer 2.0, prije pokretanja testa slijedite upute za instalaciju (dodatne informacije potražite u Dodatku A: Instaliranje datoteke definicije ispitivanja, stranica [78\)](#page-77-0).

#### Izvođenje testa

- 1. Pritisnite tipku **Run Test** (Izvedi test) u gornjem desnom kutu dodirnog zaslona instrumenta QIAstat-Dx Analyzer 1.0 ili QIAstat-Dx Analyzer 2.0.
- 2. Kada se to od vas zatraži, očitajte crtični kod ID-ja uzorka na epruveti za cerebrospinalnu tekućinu (CST) s uzorkom ili očitajte crtični kod s informacijama o ispitku koji se nalazi s gornje strane uloška QIAstat-Dx ME Panel Cartridge (pogledajte [3](#page-25-0) korak) prednjim čitačem crtičnog koda ugrađenim u instrument QIAstat-Dx Analyzer 1.0 ili QIAstat-Dx Analyzer 2.0 [\(slika 11.\)](#page-25-1).

**Napomena**: ID uzorka također se može unijeti putem virtualne tipkovnice dodirnog zaslona odabirom polja **Sample ID** (ID uzorka).

**Napomena**: ovisno o odabranoj konfiguraciji sustava, u tom će trenutku možda također biti potrebno unijeti ID pacijenta.

**Napomena**: upute iz instrumenta QIAstat-Dx Analyzer 1.0 ili QIAstat-Dx Analyzer 2.0 prikazuju se na **Instructions Bar** (Traka s uputama) na dnu dodirnog zaslona.

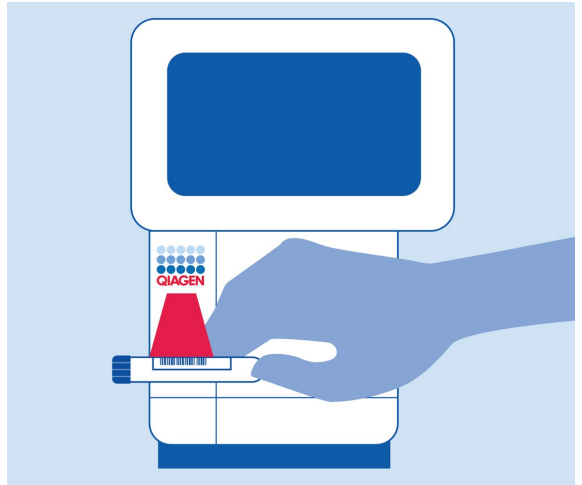

#### <span id="page-25-1"></span>**Slika 11. Očitavanje crtičnog koda ID-ja uzorka.**

<span id="page-25-0"></span>3. Kada se to od vas zatraži, očitajte crtični kod uloška QIAstat-Dx ME Panel Cartridge koji ćete upotrebljavati [\(slika](#page-26-0) 12.). Instrument QIAstat-Dx Analyzer 1.0 ili QIAstat-Dx Analyzer 2.0 automatski prepoznaje ispitivanje koje će se izvoditi na temelju crtičnog koda uloška.

**Napomena**: instrument QIAstat-Dx Analyzer 1.0 ili QIAstat-Dx Analyzer 2.0 neće prihvatiti uloške QIAstat-Dx ME Panel Cartridge isteklim rokom trajanja, uloške koji su već upotrebljavani ni uloške za ispitivanja koja nisu instalirana na jedinici. U tim slučajevima prikazat će se poruka pogreške, a uložak QIAstat-Dx ME Panel Cartridge bit će odbačen. Dodatne pojedinosti o instalaciji ispitivanja potražite u *Korisničkom priručniku za QIAstat-Dx Analyzer 1.0* ili QIAstat-Dx Analyzer 2.0.

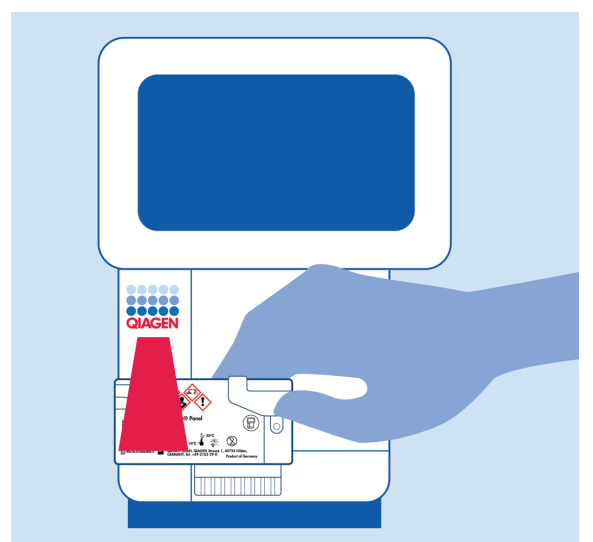

**Slika 12. Očitavanje crtičnog koda uloška QIAstat**-**Dx Meningitis/Encephalitis Panel Cartridge.**

<span id="page-26-0"></span>4. Pojavit će se zaslon **Confirm** (Potvrdi). Pregledajte unesene podatke i izmijenite sve potrebno tako da odaberete odgovarajuća polja na dodirnom zaslonu i uredite informacije.

5. Pritisnite **Confirm** (Potvrdi) kada svi prikazani podaci budu točni. Po potrebi, odaberite odgovarajuće polje kako biste uredili njegov sadržaj ili pritisnite **Cancel** (Otkaži) kako biste otkazali test [\(slika 13.\)](#page-27-0).

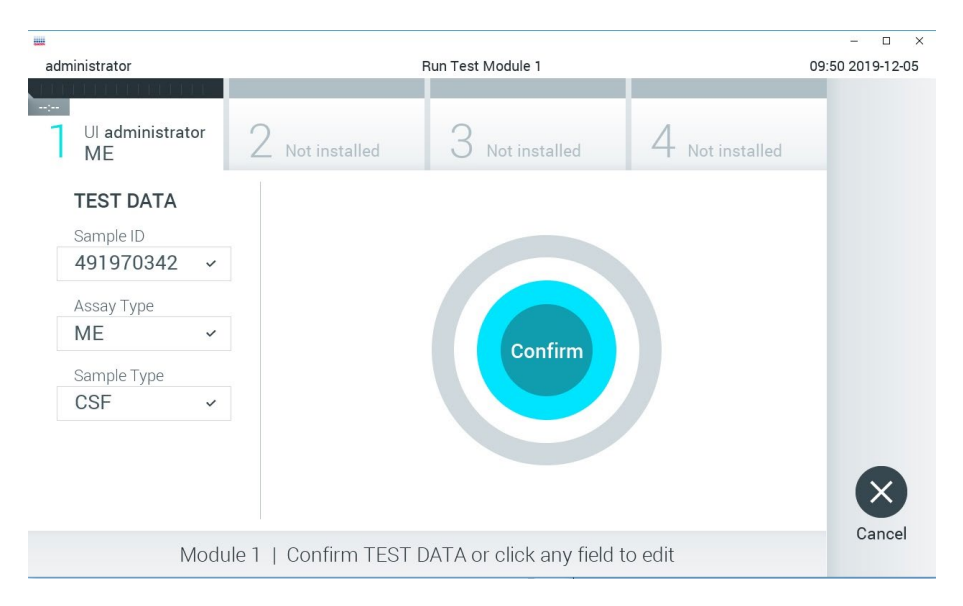

#### <span id="page-27-0"></span>**Slika 13. Potvrđivanje unosa podataka.**

6. Pobrinite se da su oba poklopca za uzorke, onaj otvora za bris i onaj glavnog otvora na ulošku QIAstat-Dx ME Panel Cartridge, čvrsto zatvoreni. Kad se otvor za uložak na vrhu instrumenta QIAstat-Dx Analyzer 1.0 ili QIAstat-Dx Analyzer 2.0 automatski otvori, umetnite uložak QIAstat-Dx ME Panel Cartridge tako da crtični kod bude okrenut na lijevu stranu, a reakcijske komore prema dolje [\(slika](#page-28-0) 14.).

**Napomena**: Nema potrebe za guranjem uloška QIAstat-Dx ME Panel Cartridge u instrument QIAstat-Dx Analyzer 1.0 ili QIAstat-Dx Analyzer 2.0. Pravilno ga namjestite u otvor za uložak, a QIAstat-Dx Analyzer 1.0 ili QIAstat-Dx Analyzer 2.0 automatski će umetnuti uložak u analitički modul.

**Napomena**: otvor za bris ne upotrebljava se za ispitivanje panela QIAstat-Dx ME Panel.

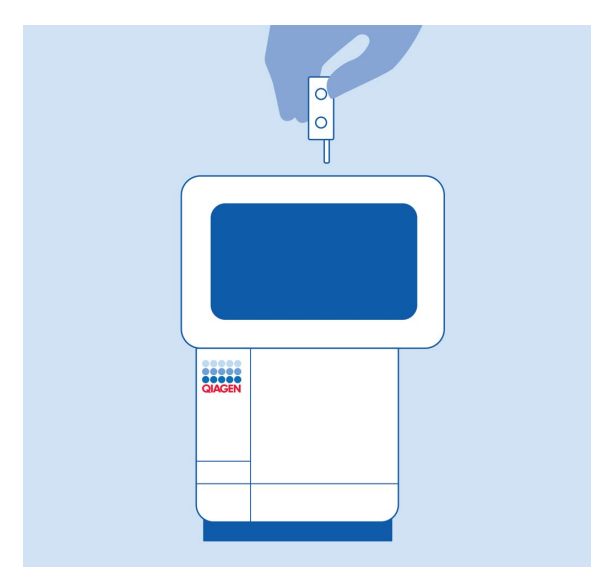

<span id="page-28-0"></span>**Slika 14. Umetanje uloška QIAstat**-**Dx ME Panel Cartridge u instrument QIAstat**-**Dx Analyzer 1.0 ili QIAstat-Dx Analyzer 2.0.**

7. Kada prepozna uložak QIAstat-Dx ME Panel Cartridge, instrument QIAstat-Dx Analyzer 1.0 ili QIAstat-Dx Analyzer 2.0 automatski će zatvoriti poklopac otvora za uložak i pokrenuti izvođenje testa. Nisu potrebne dodatne radne rukovatelja za pokretanje analize.

**Napomena**: instrument QIAstat-Dx Analyzer 1.0 ili QIAstat-Dx Analyzer 2.0 neće prihvatiti uložak QIAstat-Dx ME Panel Cartridge koji nije onaj koji je upotrijebljen i očitan tijekom postavljanja testa. Ako umetnete uložak koji nije onaj koji je očitan, javit će se pogreška te će uložak biti automatski izbačen.

**Napomena**: do ovog je trenutka moguće otkazati izvođenje testa pritiskom na tipku **Cancel** (Otkaži) u donjem desnom kutu dodirnog zaslona.

**Napomena**: ovisno o konfiguraciji sustava, rukovatelj će možda trebati ponovno unijeti svoju korisničku lozinku za pokretanje testa.

**Napomena**: poklopac otvora za uložak automatski će se zatvoriti nakon 30 sekundi ako ne postavite uložak QIAstat-Dx ME Panel Cartridge u otvor. Ako se to dogodi, ponovite postupak počevši od koraka 18.

8. Prilikom izvođenja testa preostalo vrijeme analize prikazuje se na dodirnom zaslonu.

- 9. Nakon završetka izvođenja testa prikazat će se zaslon **Eject** (Izbaci) [\(slika](#page-29-0) 15.), a na traci **Module status** (Status modula) prikazat će se rezultat testa u obliku jedne od sljedećih mogućnosti:
	- **TEST COMPLETED** (TEST DOVRŠEN): test je uspješno dovršen.
	- **TEST FAILED** (TEST NIJE USPIO): došlo je do pogreške tijekom testa.
	- **TEST CANCELED** (TEST OTKAZAN): korisnik je otkazao test.

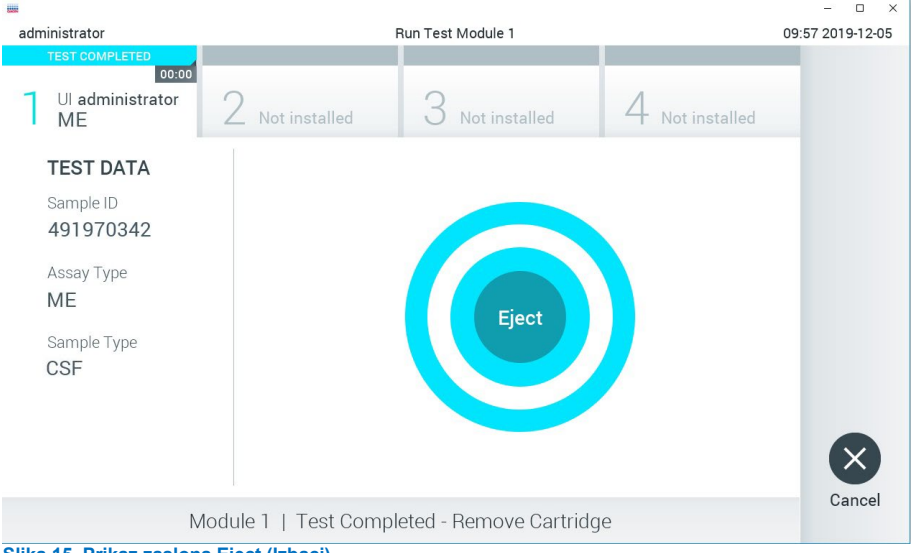

**VAŽNO**: ako test ne uspije, obratite se Tehničkoj službi.

<span id="page-29-0"></span>**Slika 15. Prikaz zaslona Eject (Izbaci).**

10. Pritisnite **Eject** (Izbaci) na dodirnom zaslonu kako biste uklonili uložak QIAstat-Dx ME Panel Cartridge i zbrinite ga kao biološki opasan otpad u skladu sa svim nacionalnim, državnim i lokalnim propisima i zakonima u području zdravlja i sigurnosti. Uložak QIAstat-Dx ME Panel Cartridge treba ukloniti kada se otvor za uložak otvori i izbaci uložak. Ako se uložak ne izvadi nakon 30 sekundi, automatski će se vratiti natrag u instrument QIAstat-Dx Analyzer 1.0 ili QIAstat-Dx Analyzer 2.0, a poklopac otvora za uložak će se zatvoriti. Ako do toga dođe, pritisnite **Eject** (Izbaci) kako biste ponovno otvorili poklopac otvora za uložak te zatim izvadite uložak.

**VAŽNO**: iskorišteni ulošci QIAstat-Dx ME Panel Cartridge moraju se baciti. Nije moguće ponovno upotrebljavati uloške za testove čije je izvođenje rukovatelj pokrenuo, a zatim otkazao ili u kojima je uočena pogreška.

11. Nakon izbacivanja uloška QIAstat-Dx ME Panel Cartridge prikazat će se zaslon s rezultatima **Summary** (Sažetak). Da biste pokrenuli postupak izvođenja drugog testa, pritisnite **Run Test** (Izvedi test).

**Napomena**: dodatne informacije o uporabi instrumenta QIAstat-Dx Analyzer 1.0 ili QIAstat-Dx Analyzer 2.0 potražite u *Korisničkom priručniku za QIAstat-Dx Analyzer 1.0*. Dodatne informacije o uporabi instrumenta QIAstat-Dx Analyzer 2.0 potražite u *Korisničkom priručniku za QIAstat-Dx Analyzer 2.0*.

## <span id="page-31-0"></span>Tumačenje rezultata

**Napomena**: slike zaslona instrumenta QIAstat-Dx Analyzer 1.0 ili QIAstat-Dx Analyzer 2.0 u ovom odjeljku služe kao primjer i možda ne prikazuju rezultate za određeni patogen za panel QIAstat-Dx ME Panel.

#### <span id="page-31-1"></span>Prikazivanje rezultata

Instrument QIAstat-Dx Analyzer 1.0 ili QIAstat-Dx Analyzer 2.0 automatski tumači i sprema rezultate testa. Nakon izbacivanja uloška QIAstat-Dx ME Panel Cartridge automatski se prikazuje zaslon s rezultatima Summary (Sažetak) [\(slika](#page-31-2) 16., prikazuje se zaslon za instrument QIAstat-Dx Analyzer 1.0).

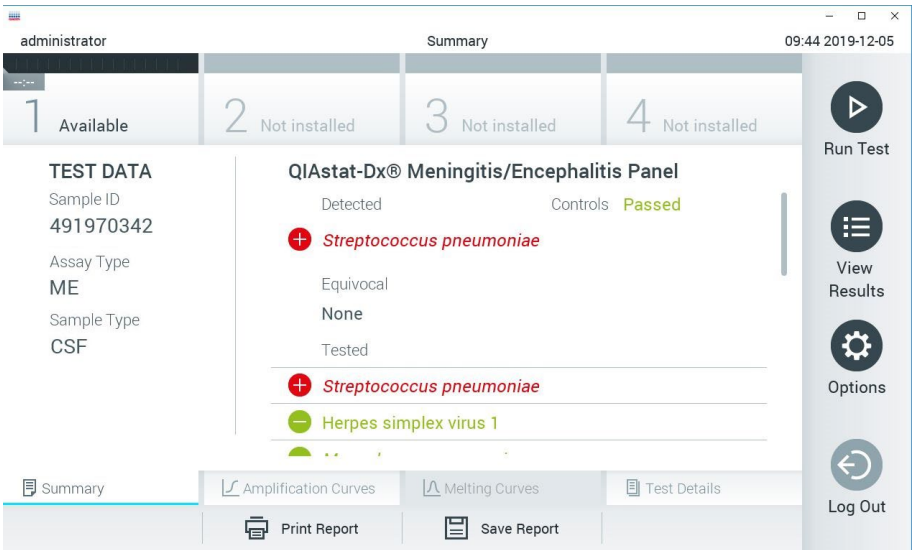

<span id="page-31-2"></span>**Slika 16. Primjer zaslona s rezultatima Summary (Sažetak) koji prikazuje Test Data (Podaci o testu) u lijevom oknu i Summary (Sažetak) testa u glavnom oknu instrumenta QIAstat**-**Dx Analyzer 1.0..**

S tog zaslona dostupne su druge kartice s više informacija, koje će biti objašnjene u sljedećim poglavljima:

- Amplication curves (Amplifikacijske krivulje)
- Melting Curves (Krivulje taljenja). Ta je kartica onemogućena za panel QIAstat ME.
- Test Details (Pojedinosti o testu)

Na [slici](#page-32-0) 17. prikazuje se zaslon za instrument QIAstat-Dx Analyzer 2.0.

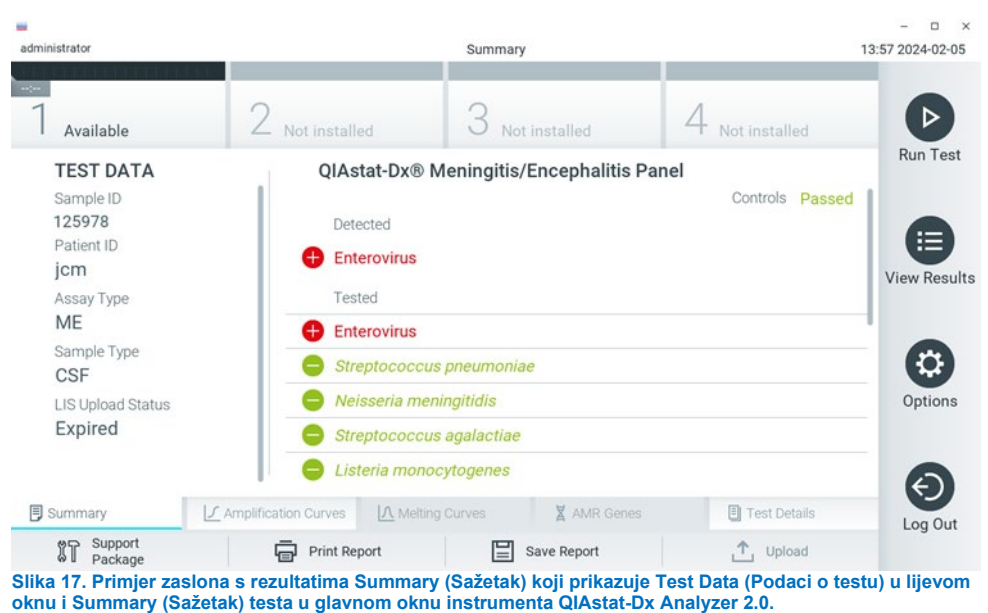

<span id="page-32-0"></span>

Instrument QIAstat-Dx Analyzer 2.0 uključuje dodatnu karticu:

• AMR Genes (Geni za AMR). Ona je onemogućena za panel QIAstat-Dx ME Panel.

Napomena: u nastavku će se kao primjer upotrebljavati snimke zaslona koje se odnose na instrument QIAstat-Dx Analyzer 1.0 i/ili QIAstat-Dx Analyzer 2.0 kada su funkcije koje se objašnjavaju iste.

Na glavnom dijelu zaslona prikazuju se sljedeći popisi na kojima se za prikaz rezultata rabe različite boje i simboli:

- Prvi popis, pod naslovom **Detected** (Detektirano), sadržava sve detektirane i identificirane patogene unutar uzorka, a njima prethodi znak  $\bigoplus$  i crvene su boje.
- Drugi se popis, pod naslovom **Equivocal** (Dvosmisleno) ne upotrebljava. Dvosmisleni rezultati nisu primjenjivi za panel QIAstat-Dx ME Panel, stoga će popis **Equivocal** (Dvosmisleno) uvijek biti prazan.
- Treći popis, pod naslovom **Tested** (Testirano), sadržava sve patogene testirane u uzorku. Patogenima koji su detektirani i identificirani unutar uzorka prethodi znak  $\bigoplus$  i crvene su boje. Patogenima koji su testirani, no nisu detektirani prethodi znak izelene su boje. Nevažeći patogeni također se prikazuju na popisu.

**Napomena**: patogeni koji su detektirani i identificirani u uzorku prikazuju se i na popisu **Detected** (Detektirano) i na popisu **Tested** (Testirano).

Ako test nije uspješno dovršen, prikazat će se poruka **Failed** (Neuspio), nakon čega će biti naveden konkretan kod pogreške.

Sljedeći se Test Data (Podaci o testu) prikazuju s lijeve strane zaslona:

- Sample ID (ID uzorka)
- Patient ID (ID pacijenta) (ako postoji)
- Assay Type (Vrsta ispitivanja)
- Sample type (Vrsta uzorka).

Dodatnim podacima o ispitivanju može se pristupiti, ovisno o pravima pristupa rukovatelja, putem kartica na donjem dijelu zaslona (npr. grafikoni s amplifikacijskom krivuljom i pojedinosti o testu).

Izvješće s podacima o ispitivanju može se izvesti na vanjski USB uređaj za pohranu. Umetnite USB uređaj za pohranu u jedan od USB priključaka na instrumentu QIAstat-Dx Analyzer 1.0 pa pritisnite **Save Report** (Spremi izvješće) na donjoj traci zaslona. Izvješće se može izvesti kasnije u bilo koje vrijeme odabirom testa s popisa **View Result** (Prikaz rezultata).

Izvješće se također može poslati na pisač pritiskom na **Print Report** (Ispiši izvješće) na donjoj traci zaslona.

### <span id="page-34-0"></span>Prikazivanje amplifikacijskih krivulja

Kako bi vam se prikazale amplifikacijske krivulje testa detektiranih patogena, pritisnite karticu **L** Amplification Curves (Amplifikacijske krivulje) [\(slika 17.\)](#page-32-0).

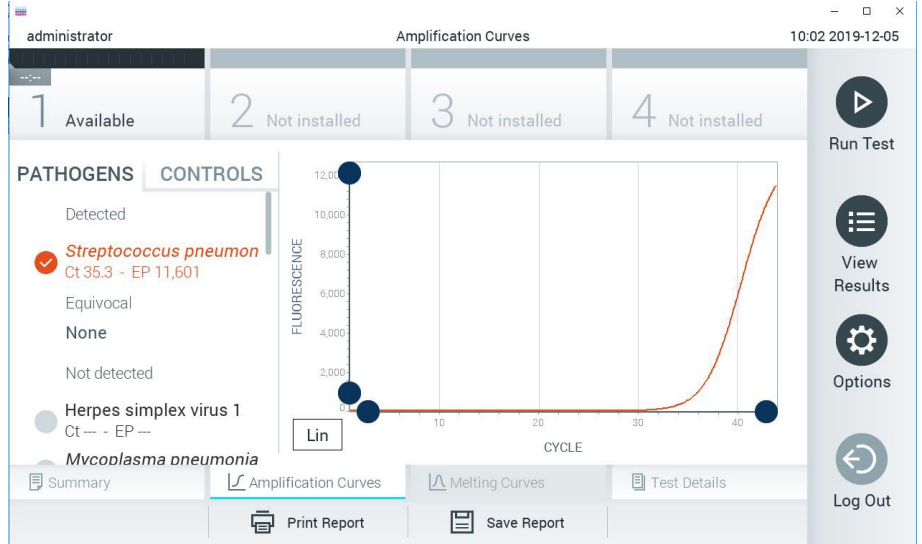

<span id="page-34-1"></span>**Slika 18. Zaslon Amplification Curves (Amplifikacijske krivulje) (kartica PATHOGENS (PATOGENI)).**

Pojedinosti o testiranim patogenima i kontrolama prikazane su s lijeve strane, a amplifikacijske krivulje prikazane su u sredini.

**Napomena**: ako se omogući **User Access Control** (Kontrola korisničkog pristupa) na instrumentu QIAstat-Dx Analyzer 1.0 i QIAstat-Dx Analyzer 2.0, zaslon **Amplification Curves** (Amplifikacijske krivulje) bit će dostupan samo rukovateljima s pravima pristupa.

Pritisnite karticu **PATHOGENS** (PATOGENI) s lijeve strane kako bi vam se prikazali pripadajući grafikoni za testirane patogene. Pritisnite naziv patogena da biste odabrali patogene koji će se prikazati na grafikonu s amplifikacijskom krivuljom. Moguće je odabrati jedan patogen, više njih ili niti jedan patogen. Svakom patogenu na odabranom popisu bit će dodijeljena boja koja odgovara amplifikacijskoj krivulji koja je povezana s tim patogenom. Neodabrani patogeni prikazivat će se zasivljeno.

Odgovarajuće vrijednosti za  $C_T$  i fluorescenciju krajnje točke (endpoint fluorescence, EP) prikazuju se ispod naziva svakog patogena.

Pritisnite karticu **CONTROLS** (KONTROLE) s lijeve strane kako bi vam se prikazale kontrole na grafikonu s amplifikacijskom krivuljom. Pritisnite kružić pored naziva kontrole kako biste je odabrali ili poništili njezin odabir [\(slika 18.\)](#page-34-1).
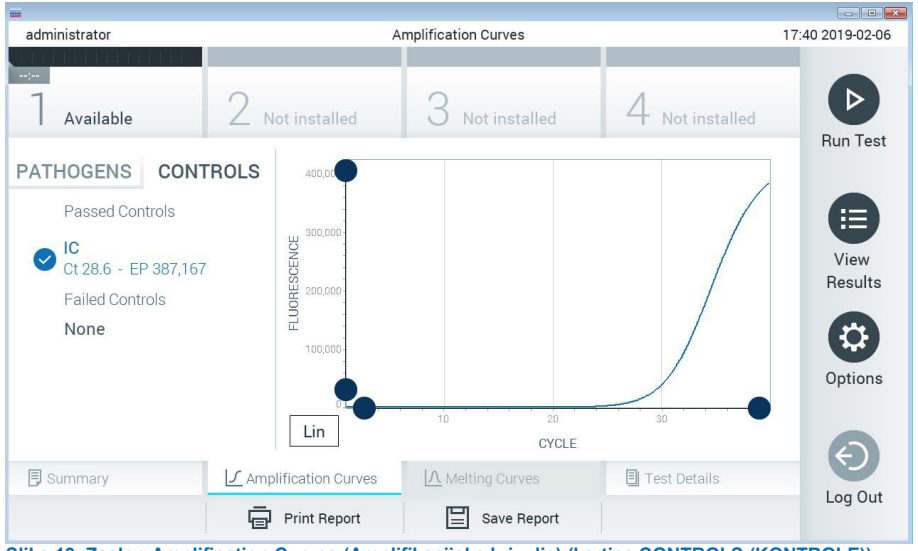

<span id="page-36-0"></span>**Slika 19. Zaslon Amplification Curves (Amplifikacijske krivulje) (kartica CONTROLS (KONTROLE)).**

Na grafikonu s amplifikacijskom krivuljom prikazuje se krivulja s podacima za odabrane patogene ili kontrole. Da biste se na osi Y prebacili s logaritamske na linearnu skalu i obrnuto, pritisnite tipku **Lin** (Linearna skala) ili **Log** (Logaritamska skala) u donjem lijevom kutu grafikona.

Opseg osi X i Y može se podesiti **plavim odabirnim klizačima** na svakoj osi. Pritisnite i držite **plavi odabirni klizač** te ga zatim povucite na željenu lokaciju na osi. Povucite **plavi odabirni klizač** na početnu lokaciju na osi kako biste se vratili na zadane vrijednosti.

# Prikazivanje pojedinosti o testu

Pritisnite **Test Details** (Pojedinosti o testu) na traci Tab Menu (Izbornik kartice) u donjem dijelu dodirnog zaslona za detaljniji pregled rezultata. Listajte prema dolje da biste vidjeli potpuno izvješće.

Sljedeći Test Details (Pojedinosti o testu) prikazuju se na sredini zaslona ([slika 19.\)](#page-36-0):

- User ID (ID korisnika)
- Cartridge SN (Serijski broj uloška)
- Cartridge Expiration Date (Rok trajanja uloška)
- Module SN (Serijski broj modula)
- Test Status (Stanje testa) (Completed (Dovršeno), Failed (Neuspio) ili Canceled (Otkazao) rukovatelj)
- Error Code (Kod pogreške) (ako je primjenjivo)
- Test Start Date and Time (Datum i vrijeme početka testa)
- Test Execution Time (Vrijeme izvođenja testa)
- Assay Name (Naziv ispitivanja)
- Test ID (ID testa)
- **•** Test Result (Rezultat testa):
	- **Positive** (Pozitivan) (ako se detektira/identificira barem jedan patogen za meningitis/encefalitis)
	- **Negative** (Negativan) (ako se ne detektira nijedan patogen za meningitis/encefalitis)
	- **Failed** (Neuspio) (došlo je do pogreške ili je korisnik otkazao test)
- $\bullet$  popis testiranih analita u ispitivanju, s C<sub>T</sub> i fluorescencijom krajnje točke u slučaju pozitivnog signala
- $\bullet$  interna kontrola, s C<sub>T</sub> i fluorescencijom krajnje točke.

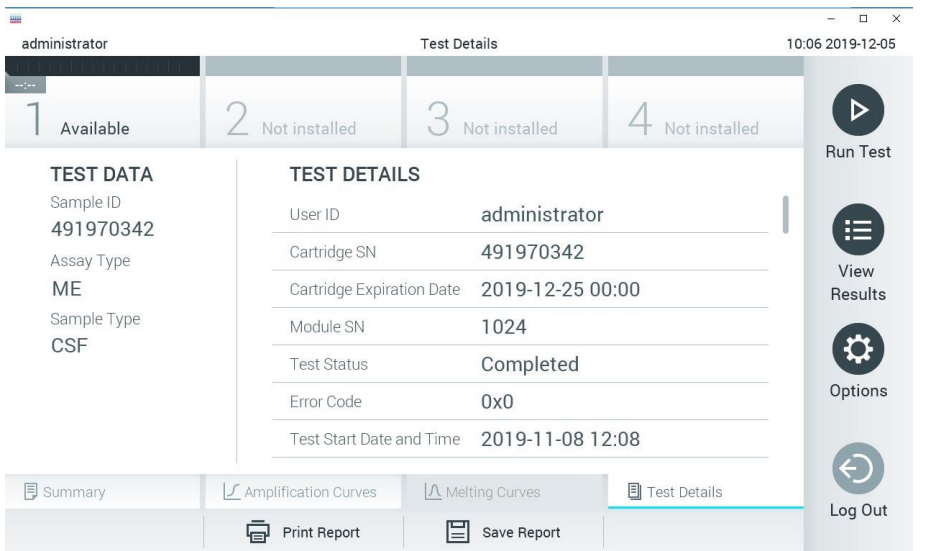

<span id="page-38-0"></span>**Slika 20. Primjer zaslona koji prikazuje Test Data (Podaci o testu) u lijevom oknu i Test Details (Pojedinosti o testu) u glavnom oknu.**

# Pregledavanje rezultata prethodnih testova

Da biste pregledali rezultate prethodnih testova pohranjenih u spremištu rezultata, pritisnite **View Results** (Prikaz rezultata) na traci glavnog izbornika [\(slika 20.\)](#page-38-0).

| 鼺                              |               |                              |               |                     |           |                    |               | $\Box$<br>$\times$ |
|--------------------------------|---------------|------------------------------|---------------|---------------------|-----------|--------------------|---------------|--------------------|
| administrator                  |               |                              |               | <b>Test Results</b> |           |                    |               | 10:12 2019-12-05   |
| $\sim$ 100 $\sim$<br>Available | Not installed |                              | Not installed |                     |           |                    | Not installed |                    |
| Sample ID                      | Assay         | Operator ID                  |               | Mod                 | Date/Time |                    | Result        | <b>Run Test</b>    |
| 491970342                      | ME            | administrator                |               | 1                   |           | 2019-12-05 09:57   | Ð<br>pos      | 挂                  |
| 491730233                      | ME            | administrator                |               |                     |           | 2019-11-18 09:58   | neg           | View<br>Results    |
| 491730221                      | ME            | administrator                |               |                     |           | 2019-11-18 09:56   | neg           |                    |
| 491730213                      | GI            | administrator                |               | 1                   |           | 2019-11-18 09:18   | pos           | a<br>Options       |
| 492280659                      | G             | administrator                |               |                     |           | 2019-11-15 16:10   | pos           |                    |
| 100000750                      | 1.11<br>K     | 1 5 5 5 5 5<br>Page 1 of 153 |               |                     | $\geq$    | $0.010.11.1515.00$ |               |                    |
| <b>Remove Filter</b>           | Print Report  |                              |               | Save Report         |           |                    | Search        | Log Out            |

<span id="page-39-0"></span>**Slika 21. Primjer zaslona View Results (Prikaz rezultata).**

Sljedeće su informacije dostupne za svaki izvedeni test [\(slika 21.\)](#page-39-0):

- Sample ID (ID uzorka)
- Assay (Ispitivanje) (naziv ispitivanja odnosno "ME" za panel za meningitis/encefalitis)
- Operator ID (ID rukovatelja)
- Mod (analitički modul na kojem je test izveden)
- Date/Time (datum i vrijeme završetka testa)
- Result (Rezultat) (ishod testa: positive [pos] (pozitivno [poz]), negative [neg] (negativno [neg]), failed [fail] (neuspješno [neusp]) ili successful [suc] (uspješno [usp])).

**Napomena**: ako se omogući **User Access Control** (Kontrola korisničkog pristupa) na instrumentu QIAstat-Dx Analyzer 1.0 i QIAstat-Dx Analyzer 2.0, podaci za koje korisnik nema prava pristupa bit će sakriveni zvjezdicama.

Odaberite jedan ili više rezultata testa pritiskom **sivog kružića** lijevo od ID-ja uzorka. Pokraj odabranih rezultata prikazivat će se kvačica. Poništite odabir rezultata testa tako da pritisnete tu kvačicu. Cijeli se popis rezultata može odabrati pritiskom na **kružić s kvačicom** u retku koji je na vrhu [\(slika 21.\)](#page-39-0).

|                                                                 |                      |                                         |                                                        |                        |                  | $\Box$<br>$\times$   |
|-----------------------------------------------------------------|----------------------|-----------------------------------------|--------------------------------------------------------|------------------------|------------------|----------------------|
| administrator                                                   |                      | <b>Test Results</b>                     |                                                        | 10:17 2019-12-05       |                  |                      |
| $-1 - 1 - 1$<br>Available                                       | Not installed        |                                         | Not installed                                          |                        | Vot installed    | ▷<br><b>Run Test</b> |
| Sample ID<br>$\overline{\mathsf{v}}$                            | Assay                | Operator ID                             | Date/Time<br>Mod                                       |                        | Result           |                      |
| 491970342                                                       | <b>ME</b>            | administrator                           |                                                        | 2019-12-05 09:57       | æ<br>pos         | 挂                    |
| 491730233                                                       | ME                   | administrator                           | 1.                                                     | 2019-11-18 09:58       | neg              | View<br>Results      |
| 491730221                                                       | ME                   | administrator                           | T                                                      | 2019-11-18 09:56       | neg              | ≎                    |
| 491730213                                                       | GI                   | administrator                           | 1                                                      | 2019-11-18 09:18       | Ð<br>pos         | Options              |
| 492280659                                                       | GI                   | administrator                           | $\mathbb{1}$                                           | 2019-11-15 16:10       | $\bullet$<br>pos |                      |
| 100000750                                                       | $5.4+$<br>K<br>$\lt$ | 31 S. S. V. S.<br>Page 1 of 153         | $\left\langle \right\rangle$                           | 001011151600<br>$\geq$ |                  | Log Out              |
| Remove Filter<br>Photography in a shark for<br>$0.0011 - 1.001$ | اصا                  | Print Report<br>المتقام والقارب والقارب | Save Report<br>and Marie Basedda, (Balleau neuroleada) |                        | Search           |                      |

**Slika 22. Primjer odabiranja rezultata testa sa zaslona View Results (Prikaz rezultata).**

Pritisnite bilo gdje u retku testa kako biste pregledali rezultate određenog testa.

Pritisnite naslov stupca (npr. **Sample ID** (ID uzorka)) da biste popis razvrstali prema uzlaznom ili silaznom redoslijedu s obzirom na navedeni parametar. Popis se može razvrstati prema samo jednom stupcu u isto vrijeme.

Stupac **Result** (Rezultat) prikazuje ishod svakog testa [\(tablica 2.\)](#page-41-0).

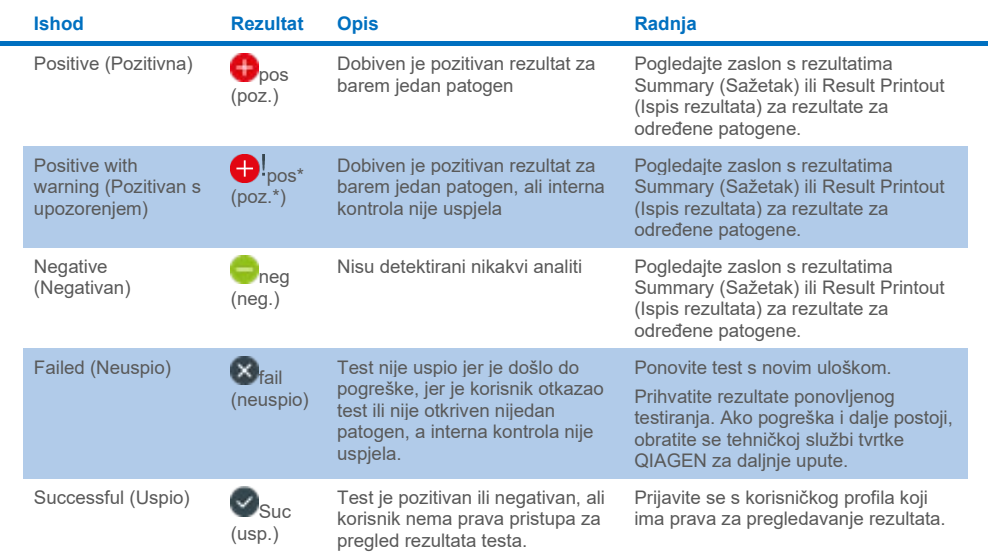

#### <span id="page-41-0"></span>**Tablica 2. Opisi rezultata testova na zaslonu View Results (Prikaz rezultata)**

Pritisnite **Save Report** (Spremi izvješće) kako biste spremili izvješća za odabrane rezultate u PDF formatu na vanjski USB uređaj za pohranu.

Odaberite vrstu izvješća: List of Tests (Popis testova) ili Test Reports (Izvješća o testovima).

Pritisnite **Search** (Pretraži) kako biste pretražili rezultate testova prema Sample ID (ID uzorka), Assay (Ispitivanje) i Operator ID (ID rukovatelja). Unesite pojam za pretraživanje putem virtualne tipkovnice i pritisnite **Enter** za pokretanje pretraživanja. U rezultatima pretraživanja prikazat će se samo zapisi koji sadrže tekst pretrage.

Ako je popis rezultata filtriran, pretraga će se primijeniti samo na filtrirani popis.

Pritisnite i držite naslov stupca kako biste primijenili filtar na temelju tog parametra. Za neke će se parametre, kao što je **Sample ID** (ID uzorka), prikazati virtualna tipkovnica kako bi se mogao unijeti traženi pojam za pretraživanje za filtar.

Za ostale parametre, kao što je **Assay** (Ispitivanje), otvorit će se dijaloški okvir s popisom ispitivanja pohranjenih u spremištu. Odaberite jedno ili više ispitivanja da biste filtrirali samo one testove koji su izvedeni s odabranim ispitivanjima.

Simbol T s lijeve strane naslova stupca označava da je filtar stupca aktivan.

Filtar se može ukloniti pritiskom na **Remove Filter** (Ukloni filtar) na traci podizbornika.

# Izvoz rezultata na USB pogon

S bilo koje kartice na zaslonu **View Results** (Prikaz rezultata) odaberite **Save Report** (Spremi izvješće) kako biste izvezli i spremili primjerak rezultata testa u PDF formatu na USB pogon ([slika 23.](#page-43-0) do [slika 25.\)](#page-44-0). USB priključak nalazi se s prednje strane instrumenta QIAstat-Dx Analyzer 1.0 i QIAstat-Dx Analyzer 2.0. Tumačenje rezultata u PDF datoteci prikazano je u tablici u nastavku.

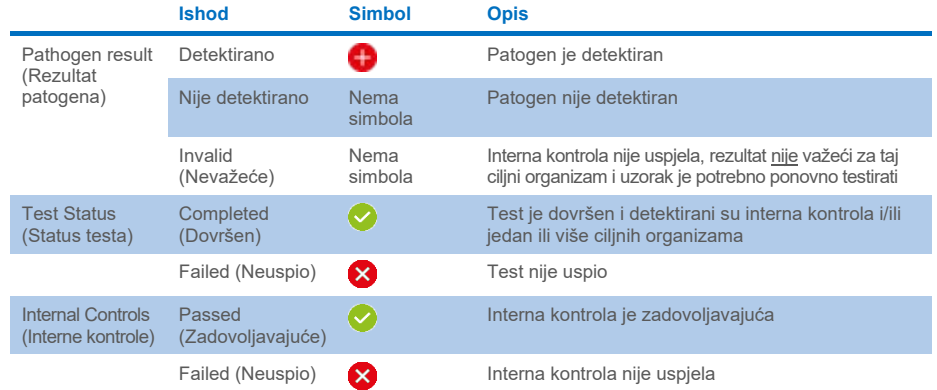

#### **Tablica 3. Tumačenje rezultata testa u PDF izvješćima.**

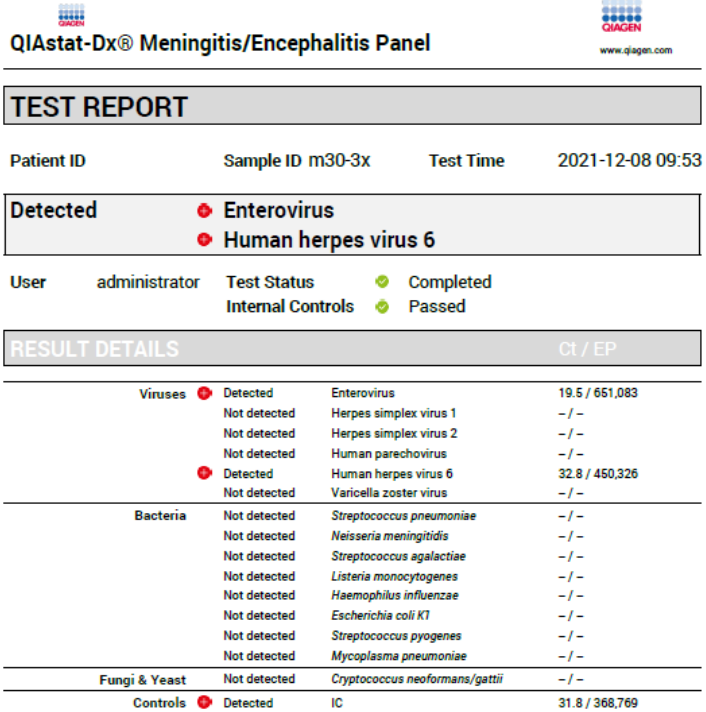

#### <span id="page-43-0"></span>**Slika 23. Primjer izvješća o testiranju**

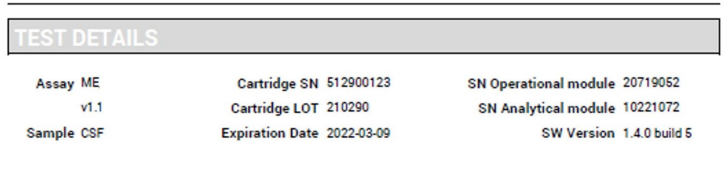

Error None

**Slika 24. Primjer izvješća o testiranju koje prikazuje pojedinosti o testu**

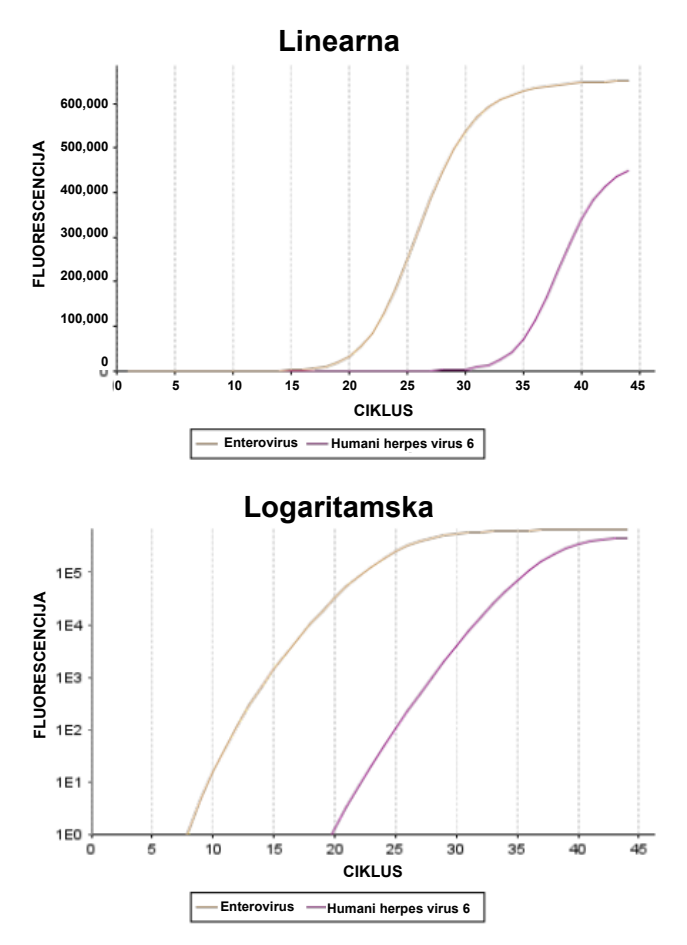

<span id="page-44-0"></span>**Slika 25. Primjer izvješća o testiranju u kojem se prikazuju podaci o ispitivanju.**

# Ispisivanje rezultata

Pobrinite se da je pisač spojen na instrument QIAstat-Dx Analyzer 1.0 ili QIAstat-Dx Analyzer 2.0 i da je instaliran odgovarajući upravljački program. Pritisnite **Print Report** (Ispiši izvješće) kako biste poslali primjerak rezultata testa u PDF formatu na pisač.

# Tumačenje rezultata

Rezultat za organizam koji uzrokuje meningitis/encefalitis tumači se kao **Positive** (Pozitivan) kada je odgovarajuće PCR ispitivanje pozitivno.

# Tumačenje interne kontrole

Rezultati interne kontrole trebaju se tumačiti u skladu [s tablicom 4.](#page-45-0)

#### <span id="page-45-0"></span>**Tablica 4. Tumačenje rezultata interne kontrole**

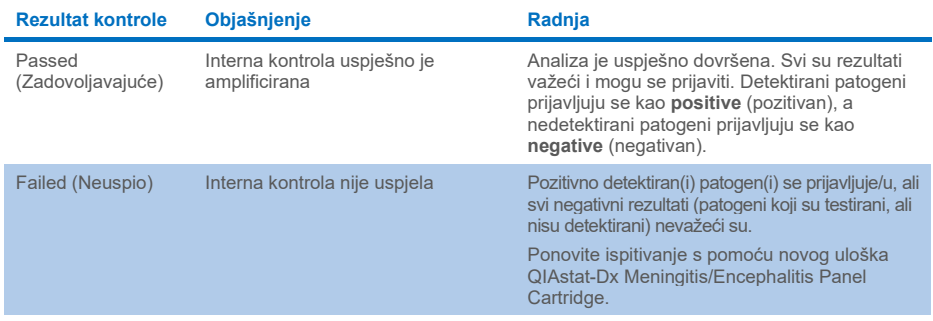

# Kontrola kvalitete

U skladu sa sustavom za upravljanje kvalitetom tvrtke QIAGEN certificiranim u skladu s normom ISO, svaka serija panela QIAstat-Dx ME Panel ispituje se prema unaprijed određenim specifikacijama kako bi se osigurala dosljedna kvaliteta proizvoda.

# **Ograničenja**

- Rezultati dobiveni s pomoću panela QIAstat-Dx ME Panel ne smiju se upotrebljavati kao jedina osnova za dijagnozu, liječenje ili druge odluke u vezi sa skrbi o pacijentima.
- Pozitivni rezultati ne isključuju koinfekciju organizmima koji nisu uključeni u panel QIAstat-Dx ME Panel. Detektirani uzročnik ili uzročnici možda nisu definitivni uzrok bolesti. Negativni rezultati ne isključuju infekciju središnjeg živčanog sustava (SŽS) jer ovo ispitivanje ne detektira sve potencijalne etiološke uzročnike, a patogeni na koje cilja panel QIAstat-Dx ME Panel mogu biti prisutni u nižim koncentracijama koje su ispod granica detekcije sustava
- Ovim testom ne detektiraju se svi uzročnici infekcija središnjeg živčanog sustava (SŽS) i osjetljivost u kliničkoj uporabi može se razlikovati od one navedene u uputama za uporabu.
- Panel QIAstat-Dx ME Panel nije namijenjen za testiranje ispitaka prikupljenih s medicinskih proizvoda ugrađenih u središnji živčani sustav (SŽS).
- Negativan rezultat dobiven s pomoću panela ME Panel ne isključuje infektivnu narav sindroma. Ispitivanja mogu dati negativne rezultate zbog nekoliko čimbenika i njihovih kombinacija, uključujući pogreške pri rukovanju uzorcima, varijacije sekvenci nukleinskih kiselina koje su ciljane ispitivanjem, infekcije organizmima koji nisu uključeni u ispitivanje, razine uključenih organizama koje su ispod granice detekcije za ispitivanje i primjenu određenih lijekova, terapija ili sredstava.
- Panel QIAstat-Dx ME Panel nije namijenjen za testiranje uzoraka koji nisu opisani u ovim uputama za uporabu. Radne značajke testa utvrđene su samo s pomoću CST-a.
- Panel QIAstat-Dx ME Panel namijenjen je za uporabu u kombinaciji sa standardom skrbi (npr. kultura radi izdvajanja organizama, serotipizacija i testiranje antimikrobne osjetljivosti). Rezultate dobivene s pomoću panela QIAstat-Dx ME Panel mora tumačiti obučeni zdravstveni djelatnik u kontekstu svih relevantnih kliničkih, laboratorijskih i epidemioloških nalaza.
- Panel QIAstat-Dx ME Panel može se upotrebljavati samo s instrumentom QIAstat-Dx Analyzer 1.0 ili QIAstat-Dx Analyzer 2.0.[\\*](#page-47-0) .
- Panel QIAstat-Dx ME Panel kvalitativno je ispitivanje i njime se ne dobiva kvantitativna vrijednost za detektirane organizme.
- Nukleinske kiseline bakterija, virusa i gljivica mogu biti prisutne in vivo, čak i ako organizam nije vijabilan ili infektivan. Detekcija ciljnog markera ne ukazuje na to da je taj organizam uzročnik infekcije ili kliničkih simptoma.
- Detekcija nukleinskih kiselina bakterija, virusa i gljivica ovisi o ispravnom prikupljanju uzoraka, rukovanju, prijevozu, pohrani i umetanju u uložak QIAstat-Dx ME Panel Cartridge. Neispravno izvođenje bilo kojeg od gore spomenutih postupaka može uzrokovati netočne rezultate, uključujući lažno pozitivne i lažno negativne rezultate.
- Osjetljivost i specifičnost ispitivanja za specifične organizme i za sve kombinirane organizme intrinzični su parametri radnog učinka određenog ispitivanja i ne razlikuju se ovisno o prevalenciji. Za razliku od toga, i negativne i pozitivne prediktivne vrijednosti rezultata testa ovise o prevalenciji bolesti/organizma. Imajte na umu da veća prevalencija ide u prilog pozitivnoj prediktivnoj vrijednosti rezultata testa, a manja prevalencija ide u prilog negativnoj prediktivnoj vrijednosti rezultata testa.
- Slučajna kontaminacija uzorka cerebrospinalne tekućine (CST) bakterijom *Propionibacterium acnes*, uobičajenim organizmom komenzalne flore kože, može generirati neočekivani signal (nisko pozitivan) za ciljni organizam *Mycoplasma pneumoniae* u panelu QIAstat-Dx ME Panel. Standardno rukovanje uzorcima cerebrospinalne tekućine (CST) trebalo bi spriječiti tu potencijalnu kontaminaciju.
- Rezultati dobiveni ispitivanjem koinfekcije u analitičkoj provjeri pokazuju potencijalnu inhibiciju detekcije HSV1 kada je u istom uzorku prisutan *S.pneumoniae*. S obzirom na to da je taj učinak uočen čak i pri niskim koncentracijama *S.pneumoniae*, negativne rezultate za HSV1 u pozitivnim uzorcima *S.pneumoniae* treba tumačiti s oprezom. Suprotni učinak (inhibicija *S.pneumoniae* kada je u istom uzorku prisutan HSV1) nije uočen pri najvišoj ispitanoj koncentraciji HSV1 (1,00E+05 TCID<sub>50</sub>/ml).

<span id="page-47-0"></span><sup>\*</sup> Instrumenti DiagCORE Analyzer sa softverom QIAstat-Dx inačice 1.4 ili novijom mogu se upotrebljavati umjesto instrumenata QIAstat-Dx Analyzer 1.0.

# Radne značajke

# Kliničke radne značajke

Kliničke radne značajke prikazane u nastavku demonstrirane su s pomoću instrumenta QIAstat-Dx Analyzer 1.0. Instrument QIAstat-Dx Analyzer 2.0 upotrebljava iste analitičke module kao i instrument QIAstat-Dx Analyzer 1.0 pa stoga instrument QIAstat-Dx Analyzer 2.0 ne utječe na radne značajke.

Radne značajke panela QIAstat-Dx Meningitis/Encephalitis (ME) Panel procijenjene su opservacijskom, retrospektivnom studijom kliničkih radnih značajki koja je uključivala testiranje 585 prihvatljivih rezidualnih ispitaka cerebrospinalne tekućine (CST) dobivenih lumbalnom punkcijom od pacijenata sa znakovima i simptomima meningitisa i/ili encefalitisa s pomoću panela QIAstat-Dx ME Panel u 3 centra za klinička testiranja u Europi [\(tablica 5.\)](#page-48-0).

| <b>Centri</b>    | Broj prihvatljivih ispitaka |  |  |  |  |
|------------------|-----------------------------|--|--|--|--|
| Njemačka         | 200                         |  |  |  |  |
| Francuska        | 194                         |  |  |  |  |
| Danska           | 191                         |  |  |  |  |
| Sveukupno/ukupno | 585                         |  |  |  |  |

<span id="page-48-0"></span>**Tablica 5. Broj sudionika po centru za provedbu kliničkog testiranja**

[Tablica 6.](#page-48-1) pruža sažetak demografskih podataka o ispitcima uključenima u studiju.

<span id="page-48-1"></span>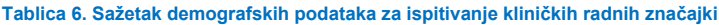

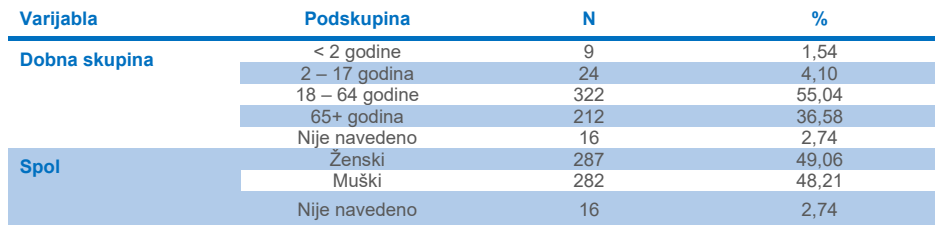

Radne značajke panela QIAstat-Dx ME panel procijenjene su usporedbom rezultata testa dobivenog panelom QIAstat-Dx ME Panel te onog dobivenog panelom FilmArray Meningitis/Encephalitis Panel. U slučaju nepodudarnosti između metoda, one su razriješene razmatranjem rezultata testiranja prema standardu skrbi za dotični centar (RT-PCR ili kultura).

Od ukupno 585 prihvatljivih kliničkih ispitaka, 579 ih je dalo rezultate koji su se mogli procjenjivati, a 6 uzoraka koji su se razmatrali u analizi imali su pozitivne rezultate s upozorenjem. Umjetno dobiveni uzorci (n=367) uključeni su kako bi se procijenile radne značajke patogena s niskom prevalencijom (*Neisseria meningitidis*, *Streptococcus agalactiae*, enterovirus, virus herpesa simplexa tip 1 i humani parehovirus) te za *Mycoplasma pneumoniae* i *Streptococcus pyogenes*. Za svaki patogen koji je umjetno dobiven, odabrani sojevi dodani su u klinički negativnu matricu u barem 10 različitih uzoraka ili u poolove negativne cerebrospinalne tekućine (CST). Nakon pripreme, umjetno dobiveni uzorci su randomizirani i zaslijepljeni te su potom poslani u svaki od kliničkih centara radi ispitivanja u okviru standardnog tijeka rada. [Tablica 7.](#page-49-0) prikazuje uzorke uključene u izračun radnih značajki.

<span id="page-49-0"></span>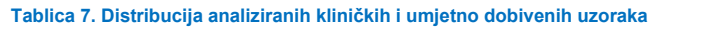

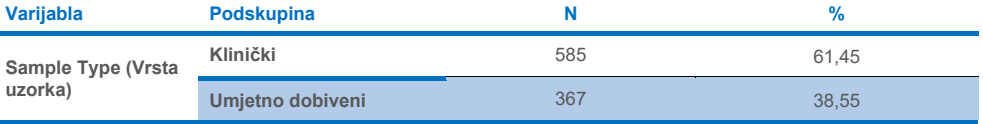

Pozitivno postotno slaganje (positive percent agreement, PPA) izračunato je kao 100 % x (TP/(TP+FN)). Istinski pozitivni (true positive, TP) rezultati znače da su pozitivni rezultati za određeni analit dobiveni i panelom QIAstat-Dx ME Panel i referentnom/usporednom metodom, a lažni negativni (false negative, FN) označavaju da je rezultat dobiven panelom QIAstat-Dx bio negativan, dok su rezultati usporedne metode bili pozitivni. Negativno postotno slaganje (negative percent agreement, NPA) izračunato je kao 100 % x (TN/(TN+FP)). Istinski negativan (true negative, TN) rezultat znači da su i panel QIAstat-Dx ME Panel i referentna/usporedna metoda dali negativan rezultat, a lažno pozitivan (false positive, FP) znači da je rezultat dobiven panelom QIAstat-Dx ME Panel bio pozitivan, dok je rezultat usporedne metode bio negativan. Izračunat je točan binomijalan dvostrani 95-postotni interval pouzdanosti. U [tablici 8.](#page-50-0) prikazuju se ukupne radne značajke (PPA i NPA) za sve patogene uključene u panel QIAstat-Dx ME Panel uz dodane rezultate za kliničke i umjetno dobivene uzorke. U [tablici](#page-50-0) 8. navode se rezultati pozitivnog postotnog slaganja (positive percent agreement, PPA) i negativnog postotnog slaganja (negative percent agreement, NPA) za panel QIAstat-Dx ME Panel. U slučaju PPA, za svaki je ciljni organizam navedeno temelji li se izračun radnih značajki na kliničkim uzorcima, umjetno dobivenim uzorcima ili njihovoj kombinaciji. NPA se prijavljuje samo na temelju kliničkih uzoraka.

<span id="page-50-0"></span>**Tablica 8. Procjena kriterija prihvatljivosti kliničkih radnih značajki za osjetljivost i specifičnost – nakon razrješenja nepodudarnosti prema testu SoC**

|                          |                                           |                        | <b>PPA</b>     | <b>NPA</b> |                         |                  |               |                                |
|--------------------------|-------------------------------------------|------------------------|----------------|------------|-------------------------|------------------|---------------|--------------------------------|
| <b>Vrsta</b><br>patogena | Cilj                                      | Izvor za<br>testiranje | TP/<br>(TP+FN) | $\%$       | $95-$<br>postotni<br>СI | TN/<br>$(TN+FP)$ | $\frac{9}{6}$ | $95-$<br>postotni<br><b>CI</b> |
| <b>Sve</b>               | <b>Ukupno</b>                             | Klinički               | 140/147        | 95,24      | $90.50%$ -<br>97,67 %   | 7381/7386        | 99,93 %       | 99,84%<br>99,97 %              |
| <b>Bakterije</b>         | <b>Escherichia coli</b><br>K <sub>1</sub> | Klinički               | 1/1            | 100,00 %   | 20.65%<br>100,00 %      | 579/579          | 100,00 %      | 99,34%<br>100,00%              |
|                          | <b>Haemophilus</b><br><i>influenzae</i>   | Klinički               | 4/4            | 100,00%    | 51.01%<br>100,00%       | 573/575          | 99,65%        | 98,74%<br>99,90 %              |
|                          | Listeria<br>monocytogenes                 | Klinički               | 1/1            | 100.00%    | 20.65%<br>100,00 %      | 578/578          | 100.00 %      | $99.34 \%$ -<br>100,00 %       |
|                          | <b>Mycoplasma</b><br>pneumoniae           | Umjetno<br>dobiveni    | 61/61          | 100.00%    | $94.08 \%$ -<br>100,00% | <b>NP</b>        | <b>NP</b>     | <b>NP</b>                      |
|                          | <b>Neisseria</b><br>meningitidis          | Kombinirani            | 66/66          | 100.00%    | 94.5%<br>100.00%        | 578/578          | 100.00 %      | $99.34\%$ -<br>100.00%         |
|                          | <b>Streptococcus</b><br>agalactiae        | Kombinirani            | 63/64          | 98.44 %    | 91.67%<br>99,72 %       | 576/576          | 100.00 %      | 99,34%<br>100,00 %             |
|                          | <b>Streptococcus</b><br>pneumoniae        | Klinički               | 16/16          | 100.00%    | $80.64%$ -<br>100.00%   | 563/563          | 100.00 %      | $99.32 \%$ -<br>100,00 %       |
|                          | <b>Streptococcus</b><br>pyogenes          | Umjetno<br>dobiveni    | 61/61          | 100.00 %   | $94.08\%$ -<br>100,00 % | <b>NP</b>        | <b>NP</b>     | <b>NP</b>                      |
|                          | <b>Ukupno</b><br>bakterije                | Klinički               | 26/26          | 100.00%    | 87,13%<br>100,00 %      | 3447/3449        | 99.94 %       | 99,79%<br>99,98 %              |

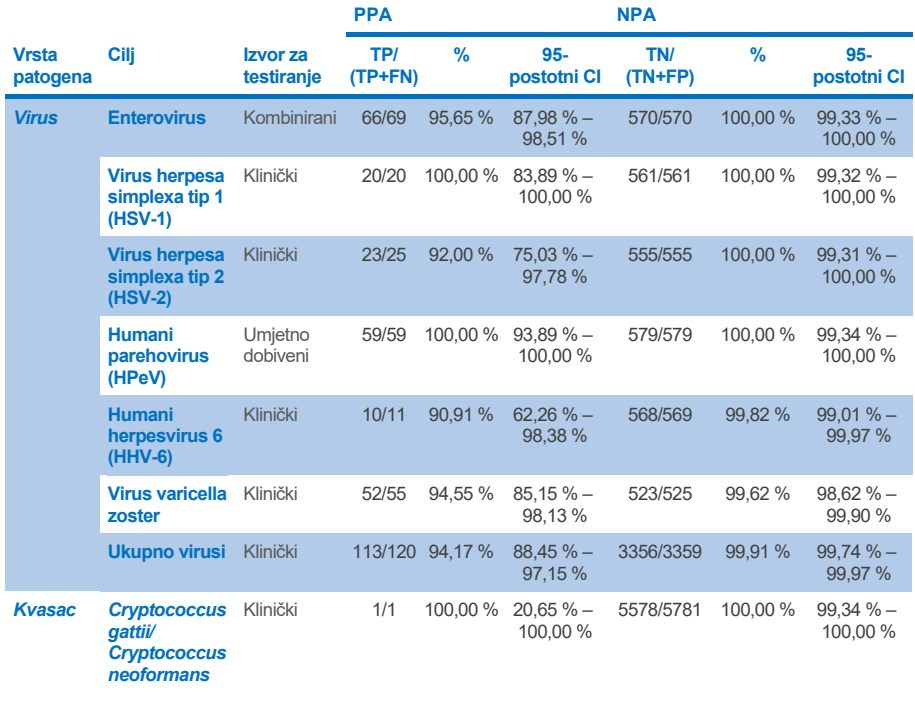

Jedanaest (11) uložaka (od ukupno 597 obrada uložaka, 596 uzoraka) nije dalo valjani rezultat, čime se postigla stopa uspjeha od 98,16 % u obradi uložaka.

# Zakliučak

Panel QIAstat-Dx Meningitis/Encephalitis Panel pokazao je robusne kliničke radne značajke koje pomažu u dijagnosticiranju specifičnih uzročnika meningitisa i/ili encefalitisa, a rezultati se moraju upotrebljavati u kombinaciji s drugim kliničkim, epidemiološkim i laboratorijskim podacima.

# Analitičke radne značajke

Analitičke radne značajke prikazane u nastavku demonstrirane su s pomoću instrumenta QIAstat-Dx Analyzer 1.0. Instrument QIAstat-Dx Analyzer 2.0 upotrebljava isti analitički modul kao i instrument QIAstat-Dx Analyzer 1.0 pa stoga instrument QIAstat-Dx Analyzer 2.0 ne utječe na radne značajke.

# Osjetljivost (granica detekcije)

Analitička osjetljivost ili granica detekcije (Limit of Detection, LoD), definirana je kao najniža koncentracija pri kojoj ≥ 95 % testiranih uzoraka daje pozitivan rezultat.

Vrijednost LoD za svaki patogen u sklopu panela QIAstat-Dx Meningitis/Encephalitis Panel procijenjena je analiziranjem razrjeđivanja analitičkih uzoraka pripremljenih s pomoću standardnih otopina nabavljenih kod komercijalnih dobavljača (ZeptoMetrix<sup>®</sup> i ATCC<sup>®</sup>).

Koncentracija LoD-a utvrđena je za ukupno 40 sojeva patogena. LoD za panel QIAstat-Dx Meningitis/Encephalitis Panel utvrđen je za svaki analit primjenom odabranih sojeva koji predstavljaju pojedinačne patogene koje je moguće detektirati panelom QIAstat-Dx Meningitis/Encephalitis Panel. Sva razrjeđivanja uzoraka pripremljena su s pomoću negativnog kliničkog CST-a. Da bi se potvrdila utvrđena koncentracija LoD-a, potrebna stopa detekcije svih replikata iznosila je ≥ 95 %.

Za utvrđivanje LoD-a za svaki patogen upotrijebljene su najmanje 4 različite serije uložaka i najmanje 3 različita instrumenta QIAstat-Dx Analyzer.

Pojedinačne vrijednosti LoD za svaki ciljni organizam panela QIAstat-Dx ME Panel prikazane su [u tablici 9](#page-53-0).

## <span id="page-53-0"></span>**Tablica 9. Rezultati granice detekcije**

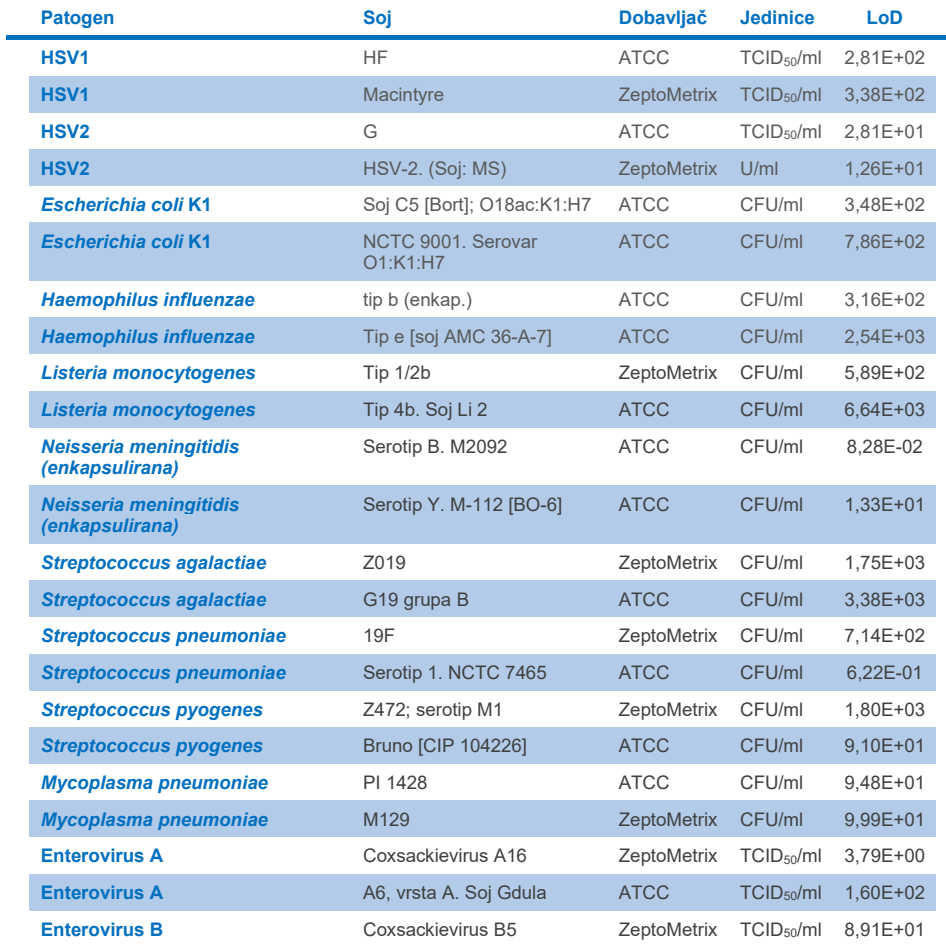

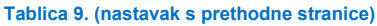

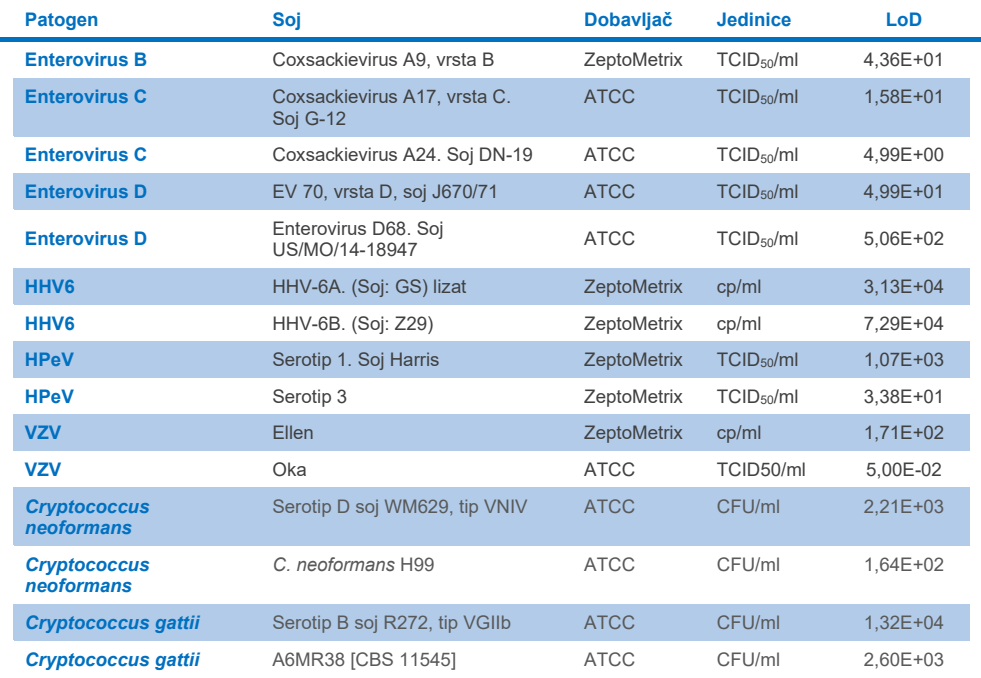

# Uključivost (analitička reaktivnost)

Studija uključivosti (analitičke reaktivnosti) proširila je popis sojeva patogena testiranih u studiji granice detekcije (Limit of Detection, LoD) za QIAstat-Dx ME kako bi se potvrdila reaktivnost sustava detekcije u prisutnosti različitih sojeva istih organizama pri koncentraciji blizu odgovarajuće granice detekcije.

U studiju su uključeni različiti klinički relevantni sojevi svakog ciljnog organizma u sklopu panela QIAstat-Dx ME Panel (uključeni sojevi) koji predstavljaju podtipove, sojeve i serotipove organizma na temelju vremenske i zemljopisne raznolikosti za svaki analit. Analitička reaktivnost (uključivost) utvrđena je u dva koraka:

- In vitro testiranje: analitički uzorci svakog ciljnog organizma uključenog u panel QIAstat-Dx ME Panel testirani su kako bi se procijenila reaktivnost ispitivanja. Ukupno 186 uzoraka koji su predstavljali odgovarajuće sojeve, podtipove, serotipove i genotipove za različite organizme (npr. raspon različitih sojeva meningitisa/encefalitisa izoliranih diljem svijeta i u različitim kalendarskim godinama) uključeno je u studiju.
- In silico analiza: *in silico* analiza provedena je kako bi se napravila predviđanja reaktivnosti ispitivanja za sve sekvence oligonukleotida u početnicama-probama uključenim u panel u odnosu na javno dostupne baze podataka sekvenci, kako bi se otkrile sve moguće križne reakcije ili neočekivana detekcija za bilo koji komplet početnica. Osim toga, sojevi koji nisu bili dostupni za *in vitro* testiranje uključeni su u *in silico* analizu radi potvrde predviđene uključivosti različitih sojeva istih organizama.

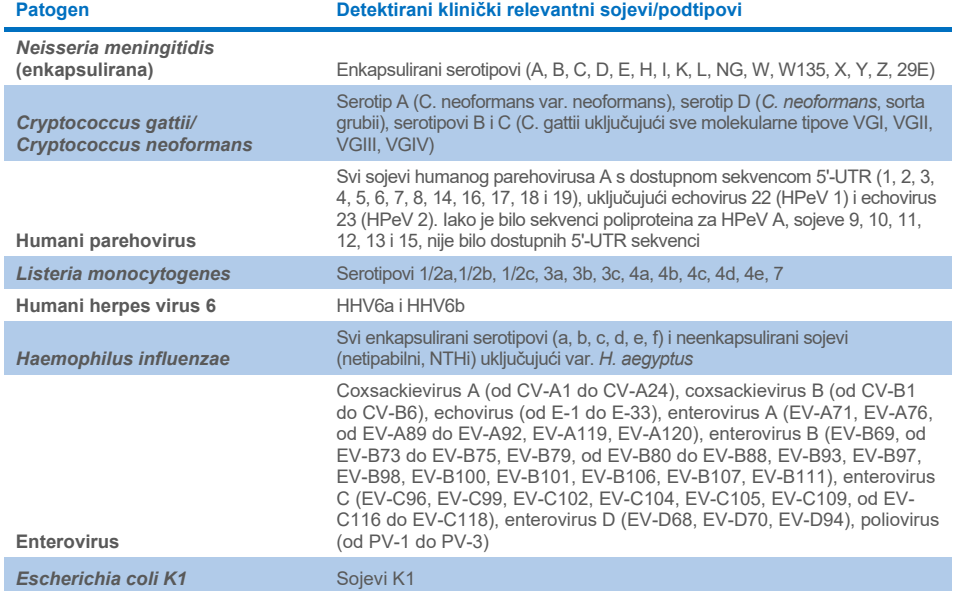

#### **Tablica 10. Detektirani klinički relevantni sojevi/podtipovi po patogenu**

Sojevi testirani na uključivost detaljno su navedeni u [tablici 11](#page-56-0).

#### <span id="page-56-0"></span>**Tablica 11. Sojevi testirani na uključivost**

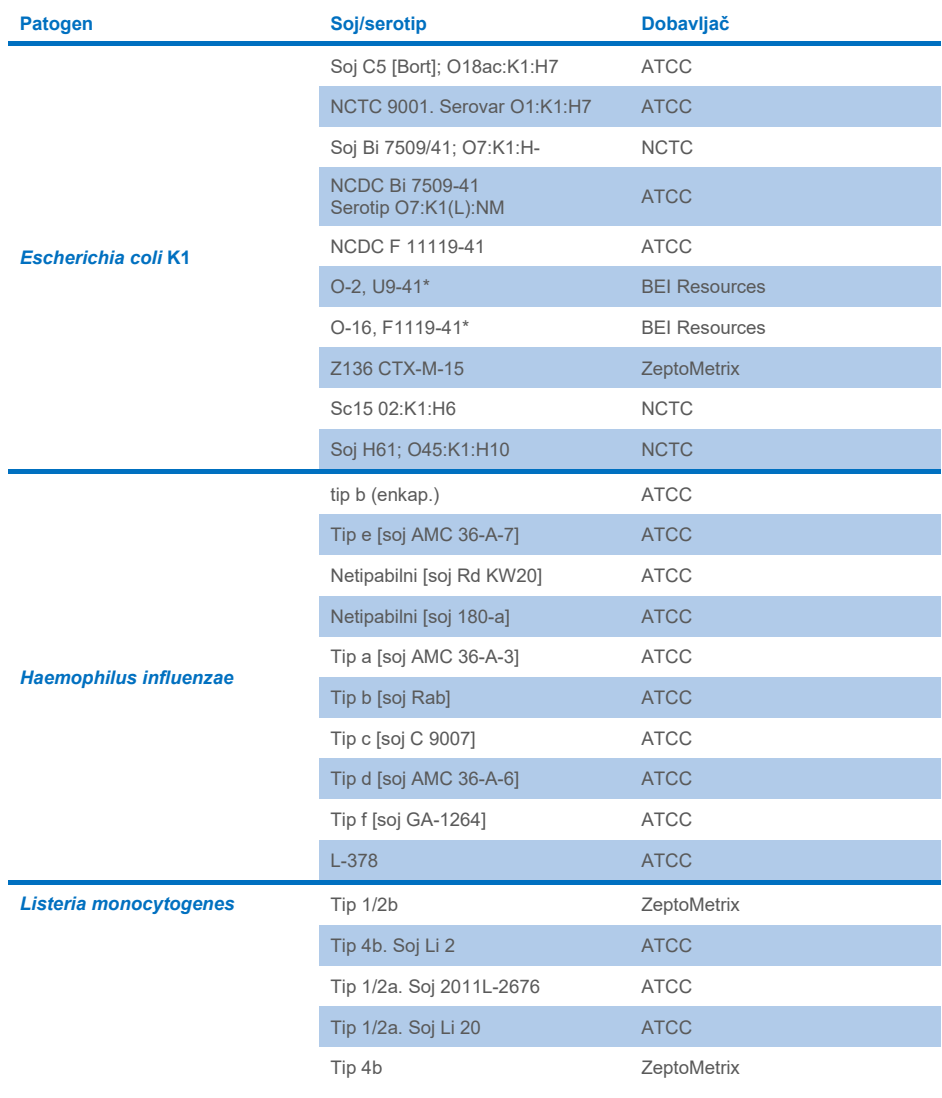

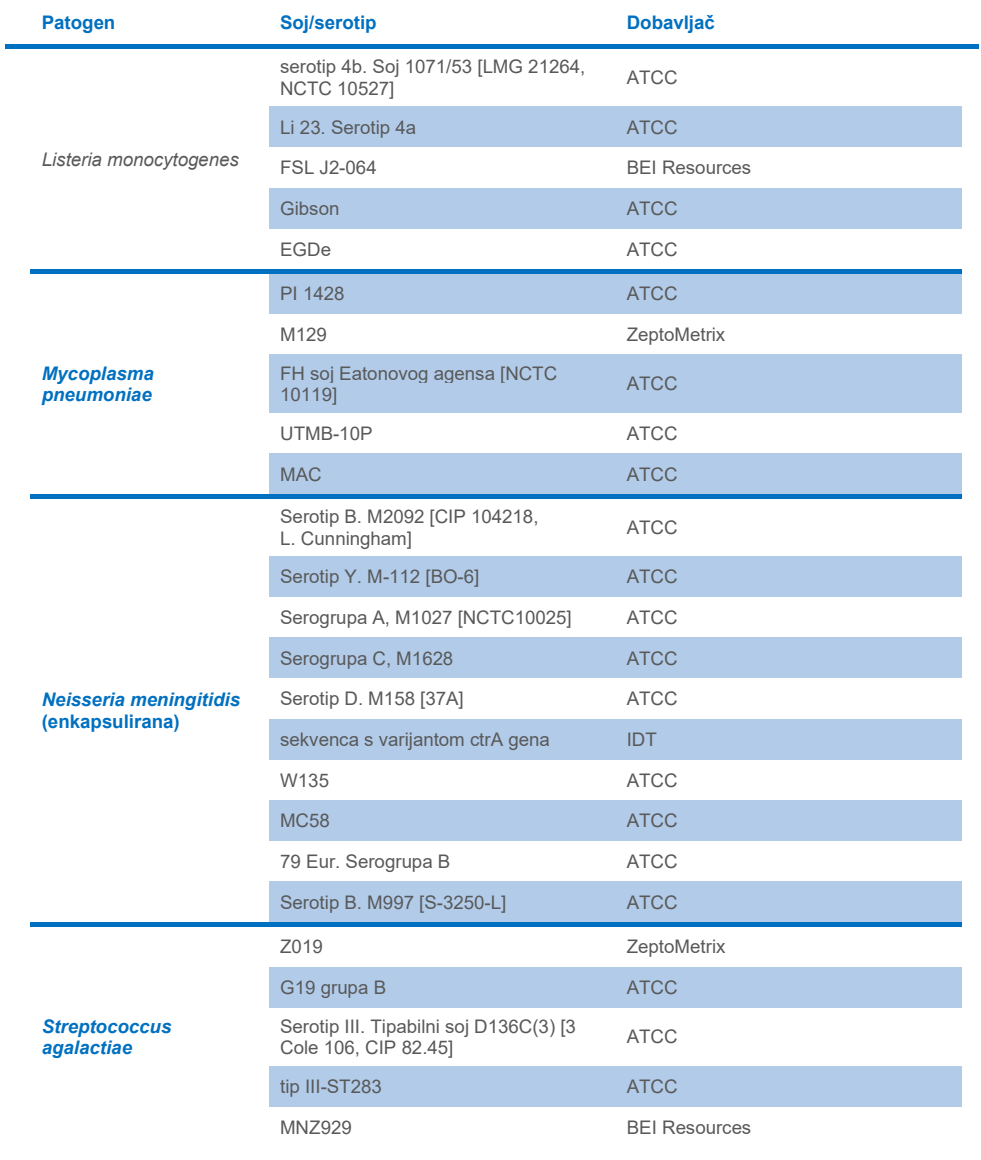

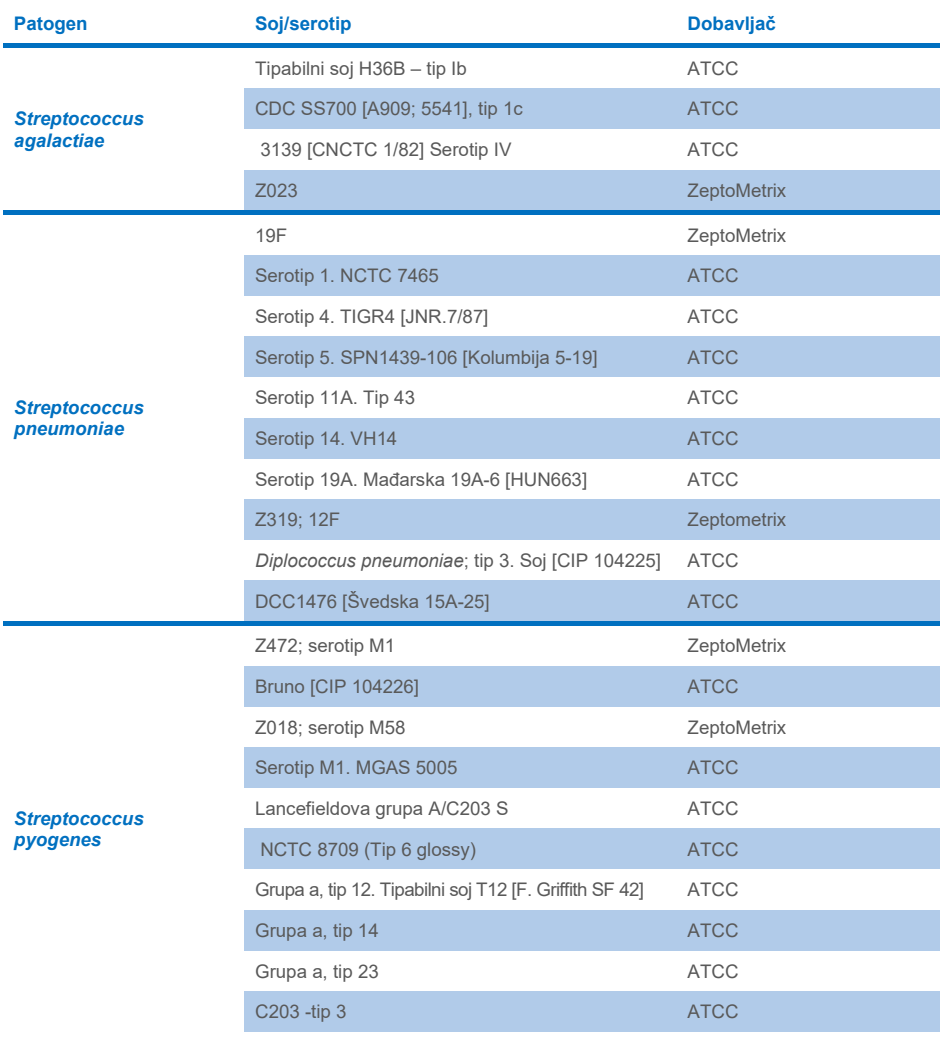

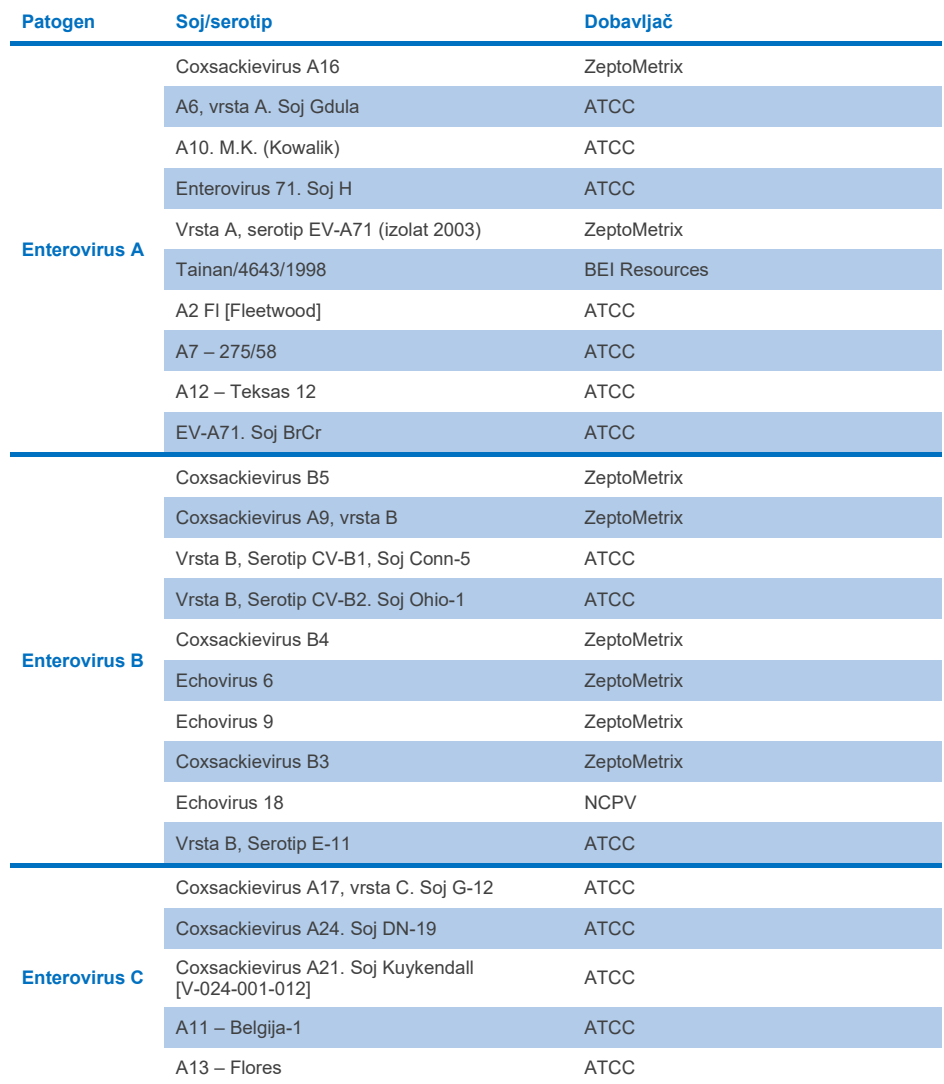

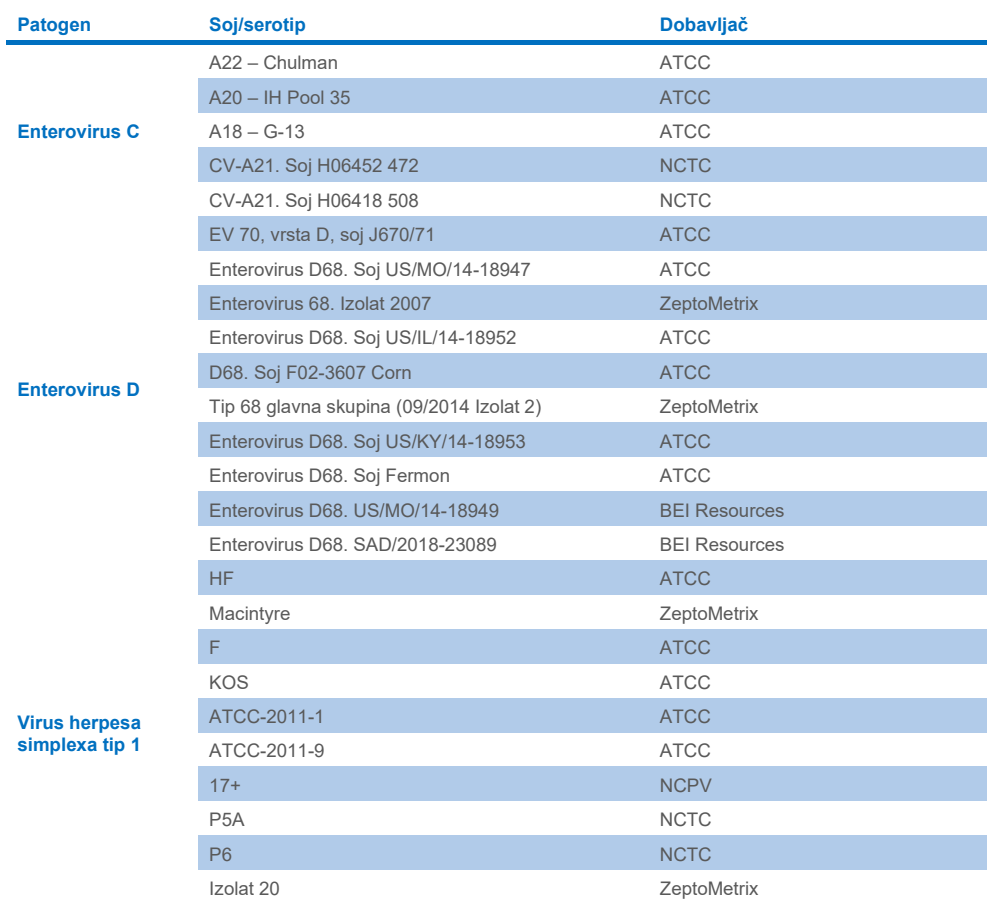

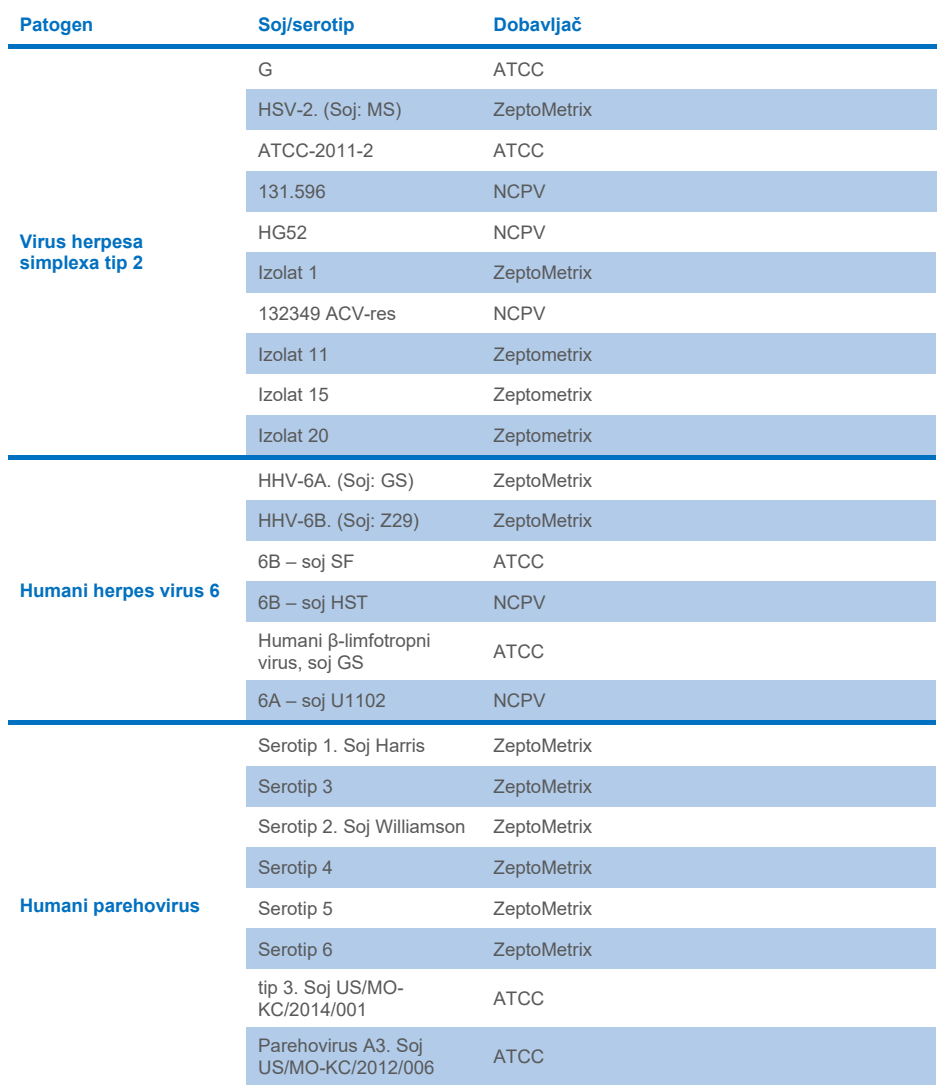

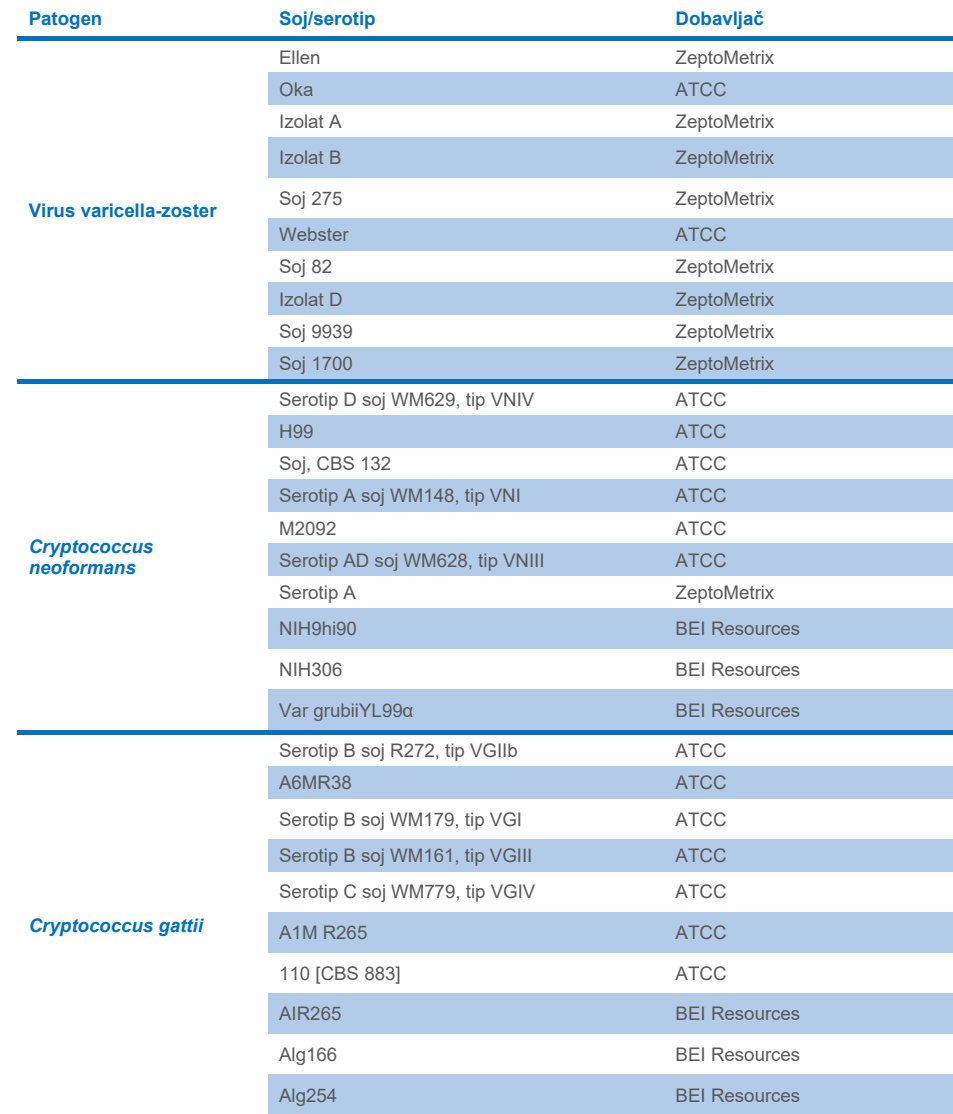

Svi uključeni sojevi testirani kao dio studije detektirani su panelom uz iznimku pet sojeva. Oni su navedeni u [tablici 12.](#page-63-0)

![](_page_63_Picture_164.jpeg)

#### <span id="page-63-0"></span>**Tablica 12. Uključeni sojevi koji nisu detektirani panelom QIAstat-Dx ME Panel**

## Isključivost

Studija analitičke specifičnosti provedena je *in vitro* testiranjem i *in silico* analizom kako bi se procijenila potencijalna križna reaktivnost i isključivost panela QIAstat-Dx ME Panel. Organizmi na panelu testirani su radi procjene potencijalne križne reaktivnosti na panelu, a organizmi izvan panela testirani su radi procjene križne reaktivnosti s organizmima koji nisu obuhvaćeni sadržajem panela.

### Rezultati *in silico* testiranja

Rezultat provedene *in silico* analize za sve dizajne početnica/proba uključene u panel QIAstat-Dx ME Panel ukazao je na 6 potencijalnih križnih reakcija s ciljnim organizmima izvan panela (navedenima u [tablici 13.\)](#page-63-1)

#### <span id="page-63-1"></span>**Tablica 13. Potencijalne križne reakcije iz** *in silico* **analize**

![](_page_63_Picture_165.jpeg)

\**In silico* rizik križne reaktivnosti nije potvrđen *in vitro* testiranjem.

Svi organizmi u [tablici 13.](#page-63-1) testirani su u *in vitro* studiji analitičke specifičnosti.

## Rezultati *in vitro* testiranja

Da bi se demonstrirale radne značajke u pogledu analitičke specifičnosti panela QIAstat-Dx ME Panel za patogene koji bi mogli biti prisutni u kliničkom uzorku, ali nisu obuhvaćeni sadržajem panela, testirana je selekcija potencijalnih križno reaktivnih patogena (testiranje izvan panela). Osim toga, specifičnost i nedostatak križne reaktivnosti s patogenima koji su dio panela QIAstat-Dx ME Panel procijenjeni su pri visokim titrima (testiranje na panelu).

Uzorci su pripremljeni dodavanjem potencijalnih križno reaktivnih organizama u matricu umjetne cerebrospinalne tekućine (CST) pri 10<sup>5</sup> TCID50/ml za virusne ciljne organizme te 10<sup>6</sup> CFU/ml za bakterijske ciljne organizme i 10<sup>5</sup> CFU/ml za gljivične ciljne organizme, ili pri najvišoj mogućoj koncentraciji ovisno o vrsti organizma.

Svi sojevi testirani na isključivost detaljno su navedeni u [tablici 14.](#page-64-0) Za patogene označene znakom \* upotrijebljena je kvantitativna sintetička DNK ili inaktivirani materijal.

![](_page_64_Picture_193.jpeg)

#### <span id="page-64-0"></span>**Tablica 14. Patogeni testirani na isključivost**

![](_page_65_Picture_304.jpeg)

![](_page_66_Picture_300.jpeg)

![](_page_67_Picture_274.jpeg)

![](_page_68_Picture_285.jpeg)

![](_page_69_Picture_271.jpeg)

Svi testirani organizmi/virusi pokazali su negativne rezultate u sva tri testirana replikata (nisu detektirani neočekivani pozitivni signali), osim za patogene prikazane u tablici u nastavku. Patogeni koji pokazuju križnu reaktivnost s panelom i najniža koncentracija pri kojoj se križna reaktivnost detektira navedeni su u [tablici 15](#page-69-0).

#### <span id="page-69-0"></span>**Tablica 15. Uzorci koji pokazuju križnu reaktivnost s panelom**

![](_page_69_Picture_272.jpeg)

\* Nije predviđeno da će *Propionibacterium acnes* križno reagirati s *Mycoplasma pneumoniae*.

† *In silico* predviđena križna reaktivnost za organizam *Listeria innocua* s ispitivanjem za *Listeria monocytogenes* te *Cryptococcus depauperatus* s ispitivanjem za *Cryptococcus neoformans/gattii* nije potvrđena *in vitro*

# Koinfekcije

Testirani su kombinirani uzorci koji sadržavaju mješavinu dvaju različitih ciljnih organizama dodanih u niskoj i visokoj koncentraciji u umjetno dobiveni CST. Uključeni su bakterijski i virusni ciljni organizmi te kvasci, a organizmi detektirani u istoj reakcijskoj komori odabrani su za pripremu uzoraka i testiranje. Odabir i kombinacije testiranih ciljnih organizama temeljili su se na kliničkoj relevantnosti. Testirana su tri replikata po uzorku.

Sažetak konačnih koinfekcijskih mješavina u kojima analit s visokim postotkom (High Percentage Analyte, HPA) ne inhibira analit s niskim postotkom (Low Percentage Analyte, LPA) prikazan je u [tablici 16](#page-70-0).

![](_page_70_Picture_225.jpeg)

#### <span id="page-70-0"></span>**Tablica 16. Koinfekcijske mješavine pri kojima koncentracija HPA-a ne inhibira LPA**

![](_page_71_Picture_390.jpeg)

\* Najniža koncentracija ne inhibira LPA

† Koncentracija HPA-a (*S. pneumoniae*) koja ne inhibira LPA (HSV1) identificirana je kao 1,00E+02 CFU/ml. Međutim, ta je koncentracija ispod utvrđenog LoD-a ispitivanja za *S. pneumoniae* (7,14E+02 CFU/ml) te je zabilježeno ispadanje HPA-a. (Napomena: usporediva detekcija pokazala se kada je *S. pneumoniae* testiran pri 6,78E+02 CFU/ml, a HSV1 pri 1,00E+05 TCID50/ml. Stoga se čini da visoke koncentracije HSV1 ne interferiraju s detekcijom *S. pneumoniae*, ali *S. pneumoniae* interferira s detekcijom HSV1).
### Interferirajuće tvari

Procijenjen je učinak potencijalno interferirajućih tvari na sposobnost panela QIAstat-Dx ME Panel da detektira organizme. Tvari testirane u studiji (31) uključivale su endogene i egzogene tvari koje se često nalaze i/ili dospiju u ispitke CST-a tijekom uzimanja ispitaka.

Ciljni organizmi u sklopu panela QIAstat-Dx ME Panel testirani su pri 3 x LoD u matrici umjetne cerebrospinalne tekućine (CST) i testiranje je izvedeno u triplikatima. Potencijalne interferirajuće tvari dodane su u uzorke u razinama za koje se predviđa da su veće od koncentracija koje se mogu pronaći u uzorku CST-a.

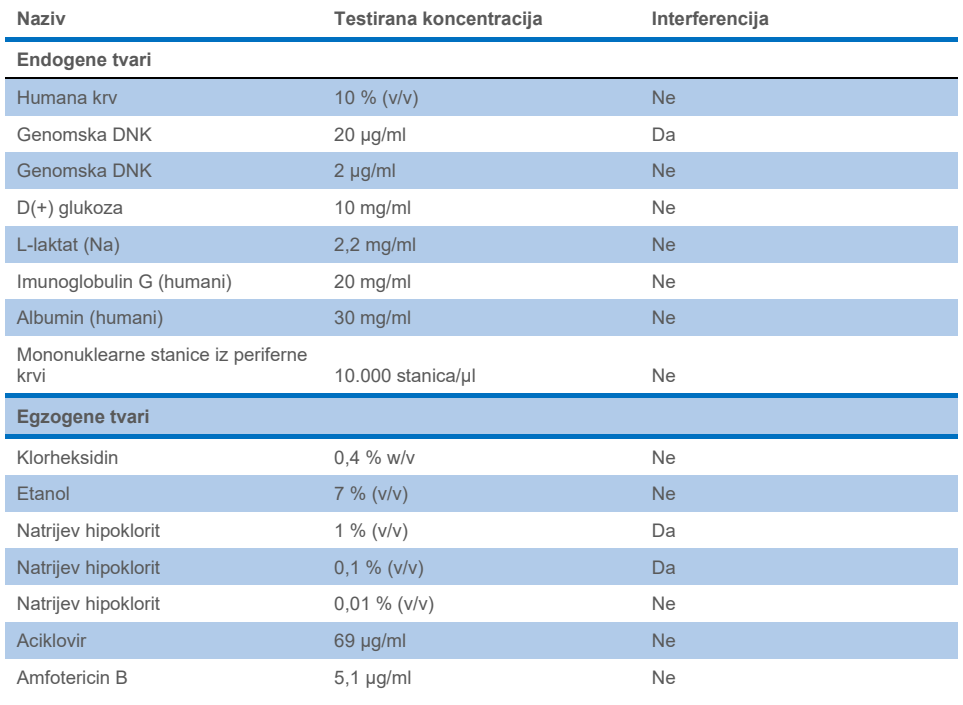

#### **Tablica 17. Sažetak testiranih interferirajućih tvari**

**Nastavak na sljedećoj stranici** 

#### **Tablica 17. (nastavak s prethodne stranice)**

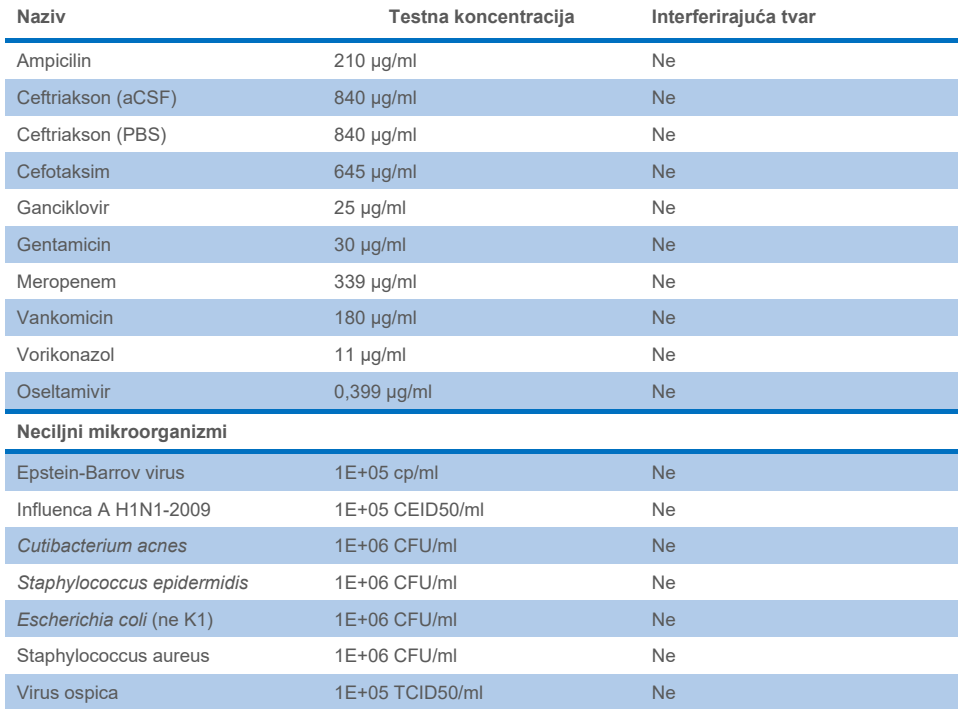

**Napomena**: sva otapala ili puferi koji se upotrebljavaju za pripremu interferirajućih tvari također su testirani na moguću interferenciju, koja nije zabilježena.

Procijenjene su sve potencijalne interferirajuće endogene i egzogene tvari te je potvrđeno da ne interferiraju ni sa kojim od ciljnih ispitivanja panela pri koncentracijama pri kojima ih je potencijalno moguće naći u kliničkim uzorcima. Od toga se izuzimaju izbjeljivač i genomska DNK, kod kojih je zabilježena interferencija te je stoga utvrđena najniža koncentracija tvari koja uzrokuje interferenciju.

### Prijenos

Izvedeno je ispitivanje prijenosa uzorka kako bi se procijenila moguća križna kontaminacija između uzastopnih obrada pri uporabi panela QIAstat-Dx ME Panel na instrumentu QIAstat-Dx Analyzer 1.0. Patogeni uzorci cerebrospinalne tekućine (CST) s naizmjeničnim visoko pozitivnim (10<sup>5</sup> – 10<sup>6</sup> organizama/ml) i negativnim uzorcima analizirani su na dvama instrumentima QIAstat-Dx Analyzer 1.0. Nije zabilježen prijenos između uzoraka na panelu QIAstat-Dx ME panel, čime je dokazano da su dizajn sustava, kao i preporučene prakse rukovanja uzorcima i njihova testiranja učinkoviti u sprječavanju neočekivanih rezultata uzrokovanih prijenosom ili križnom kontaminacijom između uzoraka.

### Ponovljivost i obnovljivost

Za procjenu obnovljivosti upotrijebljena je shema s više centara testiranjem i negativnih i pozitivnih uzoraka u dva različita ispitna centra s varirajućim varijablama tijeka rada, kao što su centri, dani, instrumenti, rukovatelji i serije uložaka koji bi mogli utjecati na preciznost sustava. Negativni uzorci sastojali su se od umjetno dobivenog CST-a. Pozitivni kombinirani uzorci sastojali su se od umjetno dobivenog CST-a u koji je dodan reprezentativni panel patogena koji obuhvaća sve vrste ciljane panelom QIAstat-Dx ME Panel (tj. DNK virus, RNK virus, gram (+) bakterije, gram (-) bakterije i kvasac) pri granici detekcije (1 x LoD) te pri 3 x LoD. Za svaki je centar testiranje provedeno tijekom 5 neuzastopnih dana po mješavini s 9 replikata po danu po mješavini (što je rezultiralo s ukupno 45 replikata po ciljnom organizmu, koncentraciji i centru), s barem 9 različitih instrumenata QIAstat-Dx Analyzer po centru i s po barem 3 rukovatelja na svaki dan testiranja.

Testiranje obnovljivosti osmišljeno je za procjenu ključnih varijabli koje mogu utjecati na radne značajke panela QIAstat-Dx ME Panel u kontekstu rutinske i predviđene uporabe.

Za studiju ponovljivosti isti je panel uzoraka testiran prema shemi jednog centra. Testiranje ponovljivosti osmišljeno je kako bi se procijenila preciznost uloška QIAstat-Dx ME Panel Cartridge u sličnim uvjetima (unutar laboratorija). Studija ponovljivosti procijenjena je s pomoću istih uzoraka koji su upotrijebljeni za testiranje obnovljivosti u centru 1.

### **Tablica 18. Udio ispravnih rezultata ponovljivosti**

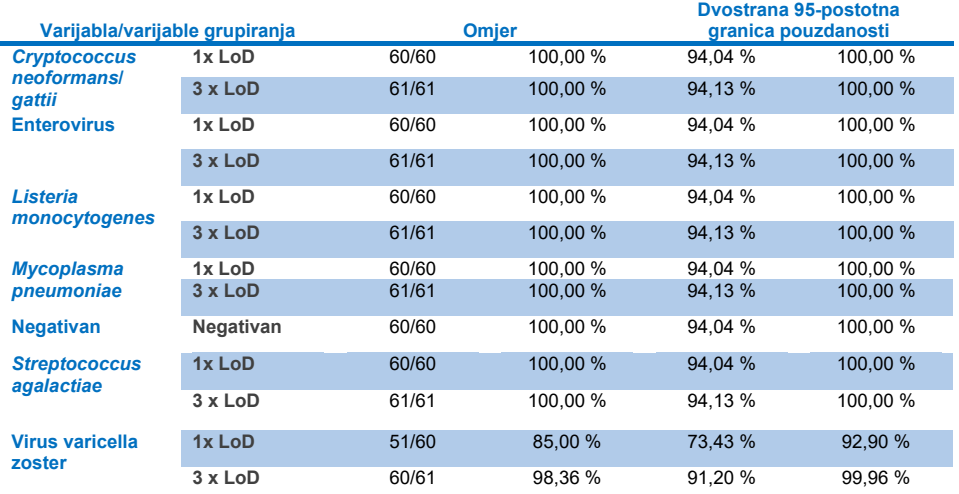

#### **Tablica 19. Udio ispravnih rezultata obnovljivosti**

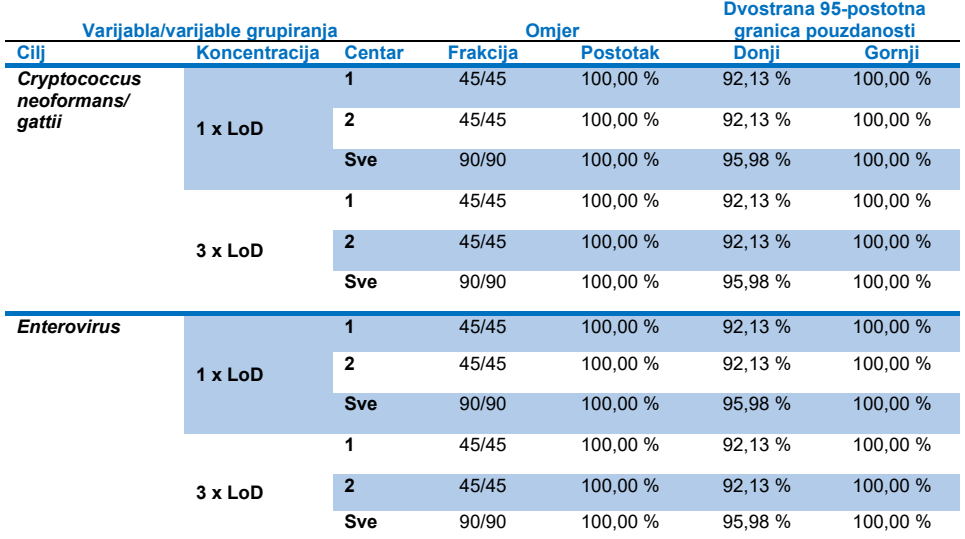

### **Nastavak na sljedećoj stranici**

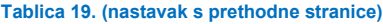

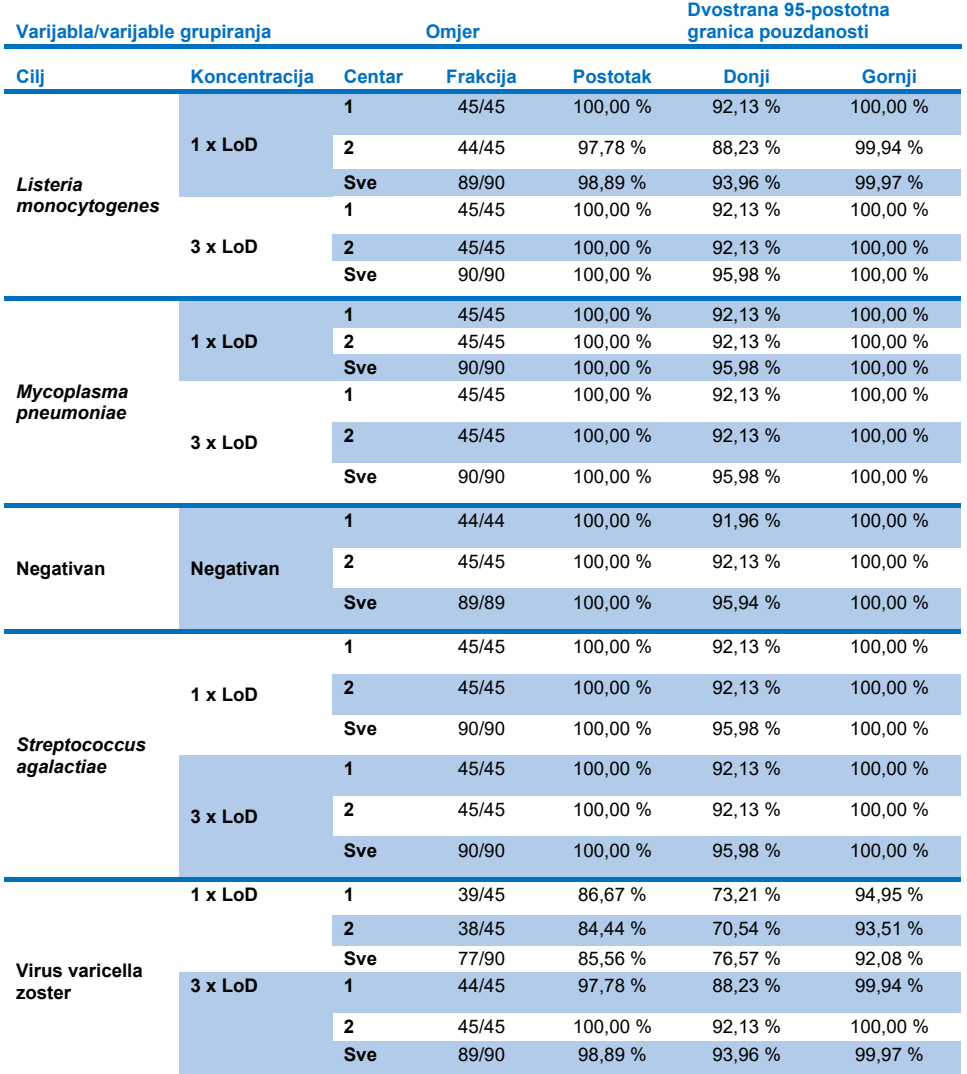

Zaključno, zadovoljene su obnovljivost i ponovljivost testova provedenih panelom QIAstat-Dx Meningitis Panel.

## **Dodaci**

### Dodatak A: instalacija datoteke definicije ispitivanja

Datoteka definicije ispitivanja za panel QIAstat-Dx ME Panel mora biti instalirana na instrumentu QIAstat-Dx Analyzer 1.0 ili QIAstat-Dx Analyzer 2.0 prije testiranja s pomoću uložaka QIAstat-Dx ME Panel Cartridge.

**Napomena**: svaki put kada se objavi nova inačica ispitivanja QIAstat-Dx ME Panel, prije testiranja mora se instalirati nova datoteka definicije ispitivanja za panel QIAstat-Dx ME Panel.

**Napomena**: datoteke definicije ispitivanja dostupne su na web-mjestu **[www.qiagen.com](http://www.qiagen.com/)**. Datoteka definicije ispitivanja (vrsta datoteke **.asy** ) mora se spremiti na USB pogon prije instalacije na instrument QIAstat-Dx Analyzer 1.0 ili QIAstat-Dx Analyzer 2.0. USB pogon mora se formatirati s datotečnim sustavom FAT32.

Za uvoz ispitivanja na instrument QIAstat-Dx Analyzer 1.0 ili QIAstat-Dx Analyzer 2.0 pridržavajte se sljedećih koraka:

- 1. Umetnite USB uređaj za pohranu s datotekom definicije ispitivanja u jedan od USB priključaka na instrumentu QIAstat-Dx Analyzer 1.0 ili QIAstat-Dx Analyzer 2.0.
- 2. Pritisnite tipku **Options** (Mogućnosti) i zatim odaberite **Assay Management** (Upravljanje ispitivanjima). U području sadržaja na prikazu prikazat će se zaslon Assay Management (Upravljanje ispitivanjima) [\(slika](#page-78-0) 26.).

| administrator           |                                               |                                                                         | Assay MGMT                |           |               | ×<br>12:55 2022-04-07           |
|-------------------------|-----------------------------------------------|-------------------------------------------------------------------------|---------------------------|-----------|---------------|---------------------------------|
| $\sim$<br>Available     |                                               | Not installed                                                           | F<br>Not installed        |           | Not installed | ⊳                               |
| <b>AVAILABLE ASSAYS</b> |                                               | ME                                                                      |                           |           |               | <b>Run Test</b>                 |
| <b>ME</b>               | $\mathcal{P}$<br>$\mathbf{x}$<br>Assay Active |                                                                         |                           |           |               | 挂                               |
|                         |                                               | Assay ID<br>04053228040804<br>Assay Description<br>Assay Version<br>1.1 | QIAstat-Dx® Meningitis/En |           |               | View<br>Results<br>o<br>Options |
|                         |                                               | LIS assay name                                                          | $\mathcal{E}$             |           |               |                                 |
|                         |                                               | Assay Notes                                                             | $\mathcal{P}$             |           |               |                                 |
|                         |                                               | <b>Type of Samples</b>                                                  |                           |           |               | Log Out                         |
| 로<br>Import             |                                               |                                                                         |                           | Е<br>Save | Cancel<br>∞   |                                 |

<span id="page-78-0"></span>**Slika 26. Zaslon Assay Management (Upravljanje ispitivanjima).**

- 3. Pritisnite ikonu **Import** (Uvoz) u donjem lijevom dijelu zaslona.
- 4. Odaberite datoteku koja odgovara ispitivanju koje želite uvesti s USB pogona.
- 5. Prikazat će se dijaloški okvir za potvrdu učitavanja datoteke.
- 6. Ako je instalirana prethodna inačica panela QIAstat-Dx ME Panel, prikazat će se dijaloški okvir kako bi se trenutačna inačica zamijenila novom. Pritisnite **Yes** (Da) za zamjenu.
- 7. Ispitivanje postaje aktivno kada odaberete **Assay Active** (Aktivacija ispitivanja) [\(slika 27.\)](#page-78-1).

<span id="page-78-1"></span>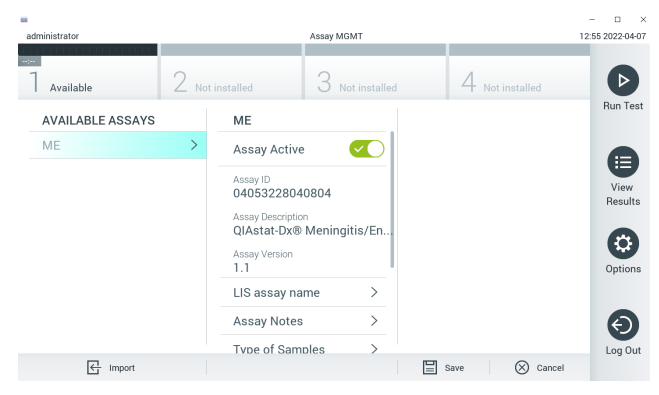

**Slika 27. Aktivacija ispitivanja.**

8. Dodijelite aktivno ispitivanje korisniku pritiskom gumba **Options** (Mogućnosti), a zatim gumba **User Management** (Upravljanje korisnicima). Odaberite korisnika kojemu bi trebalo biti dopušteno izvođenje ispitivanja. Zatim odaberite **Assign Assays** (Dodijeli ispitivanja) iz **User Options** (Korisničke mogućnosti). Omogućite ispitivanje i pritisnite tipku **Save** (Spremi) [\(slika 28.\)](#page-79-0).

<span id="page-79-0"></span>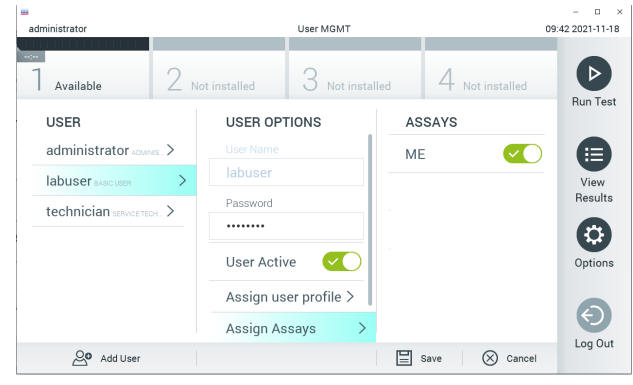

**Slika 28. Dodjeljivanje aktivnog ispitivanja.**

### Dodatak B: glosar

- **Amplifikacijska krivulja**: grafički prikaz podataka o multipleksnoj real-time RT-PCR amplifikaciji.
- **Analitički modul (Analytical Module, AM)**: glavni hardverski modul instrumenta QIAstat-Dx Analyzer 1.0 ili QIAstat-Dx Analyzer 2.0 koji je zadužen za provođenje testova na ulošcima QIAstat-Dx ME Panel Cartridge. Njime upravlja interakcijski modul. Nekoliko analitičkih modula može se spojiti na jedan interakcijski modul.
- **QIAstat**-**Dx Analyzer 1.0**: instrument QIAstat-Dx Analyzer 1.0 ili QIAstat-Dx Analyzer 2.0 sastoji se od interakcijskog i analitičkog modula. Interakcijski modul sadržava dijelove koji omogućavaju povezivanje s analitičkim modulom i korisniku omogućavaju interakciju s instrumentom QIAstat-Dx Analyzer 1.0 ili QIAstat-Dx Analyzer 2.0. Analitički modul sadržava hardver i softver za testiranje i analizu uzoraka.
- **QIAstat**-**Dx Analyzer 2.0**: instrument QIAstat-Dx Analyzer 2.0 sastoji se od interakcijskog modula PRO i analitičkog modula. Interakcijski modul PRO sadrži dijelove koji omogućavaju povezivanje s analitičkim modulom i korisniku omogućavaju interakciju s instrumentom QIAstat-Dx Analyzer 2.0. Analitički modul sadržava hardver i softver za testiranje i analizu uzoraka.
- **QIAstat**-**Dx ME Panel Cartridge**: samostalni, plastični jednokratni uređaj u koji su unaprijed umetnuti svi reagensi potrebni za potpuno izvođenje potpuno automatiziranih molekularnih ispitivanja za detekciju patogena koji uzrokuju meningitis/encefalitis.
- **IFU**: upute za uporabu.
- **Glavni otvor**: otvor za tekuće uzorke u transportnom mediju na ulošku QIAstat-Dx ME Panel Cartridge.
- **Nukleinske kiseline**: biopolimeri odnosno male biomolekule koje se sastoje od nukleotida, monomera sastavljenih od tri komponente: šećera s 5 atoma ugljika, fosfatne skupine i dušične baze.
- **Interakcijski modul (Operational Module, OM)**: namjenski hardver instrumenta QIAstat-Dx Analyzer 1.0 koji služi kao korisničko sučelje za 1 – 4 analitička modula (AM).
- Interakcijski modul PRO (Operational Module PRO, OM PRO): namjenski hardver instrumenta QIAstat-Dx Analyzer 2.0 koji služi kao korisničko sučelje za 1 – 4 analitička modula (AM).
- **PCR:** lančana reakcija polimerazom.
- **RT**: obrnuta transkripcija.
- **Korisnik**: osoba koja rukuje instrumentom QIAstat-Dx Analyzer 1.0 ili QIAstat-Dx Analyzer 2.0 / uloškom QIAstat-Dx ME Panel Cartridge na predviđeni način.

### Dodatak C: Odricanje od jamstava

OSIM KAKO JE NAVEDENO U UVJETIMA PRODAJE ZA ULOŽAK QIAstat-Dx ME Panel Cartridge TVRTKE QIAGEN, TVRTKA QIAGEN NE PREUZIMA NIKAKVU ODGOVORNOST I ODRIČE SE SVAKOG IZRIČITOG ILI PODRAZUMIJEVANOG JAMSTVA KOJE SE ODNOSI NA UPORABU ULOŠKA QIAstat-Dx ME Panel Cartridge, UKLJUČUJUĆU ODGOVORNOST ILI JAMSTVA KOJA SE ODNOSE NA UTRŽIVOST, PRIKLADNOST ZA ODREĐENU NAMJENU ILI POVREDU BILO KOJEG PATENTA, AUTORSKOG PRAVA ILI DRUGIH PRAVA INTELEKTUALNOG VLASNIŠTVA BILO GDJE U SVIJETU.

# Referencije

1. Meningitis and Encephalitis Fact Sheet. **[https://www.ninds.nih.gov/disorders/patient](https://www.ninds.nih.gov/disorders/patient-caregiver-education/fact-sheets/meningitis-and-encephalitis-fact-sheet)[caregiver-education/fact-sheets/meningitis-and-encephalitis-fact-sheet](https://www.ninds.nih.gov/disorders/patient-caregiver-education/fact-sheets/meningitis-and-encephalitis-fact-sheet)**

2. Meningitis. **https://www.cdc.gov/meningitis/index.html**

# **Simboli**

U sljedećoj tablici opisani su simboli koji se mogu pojaviti na naljepnici ili u ovom dokumentu.

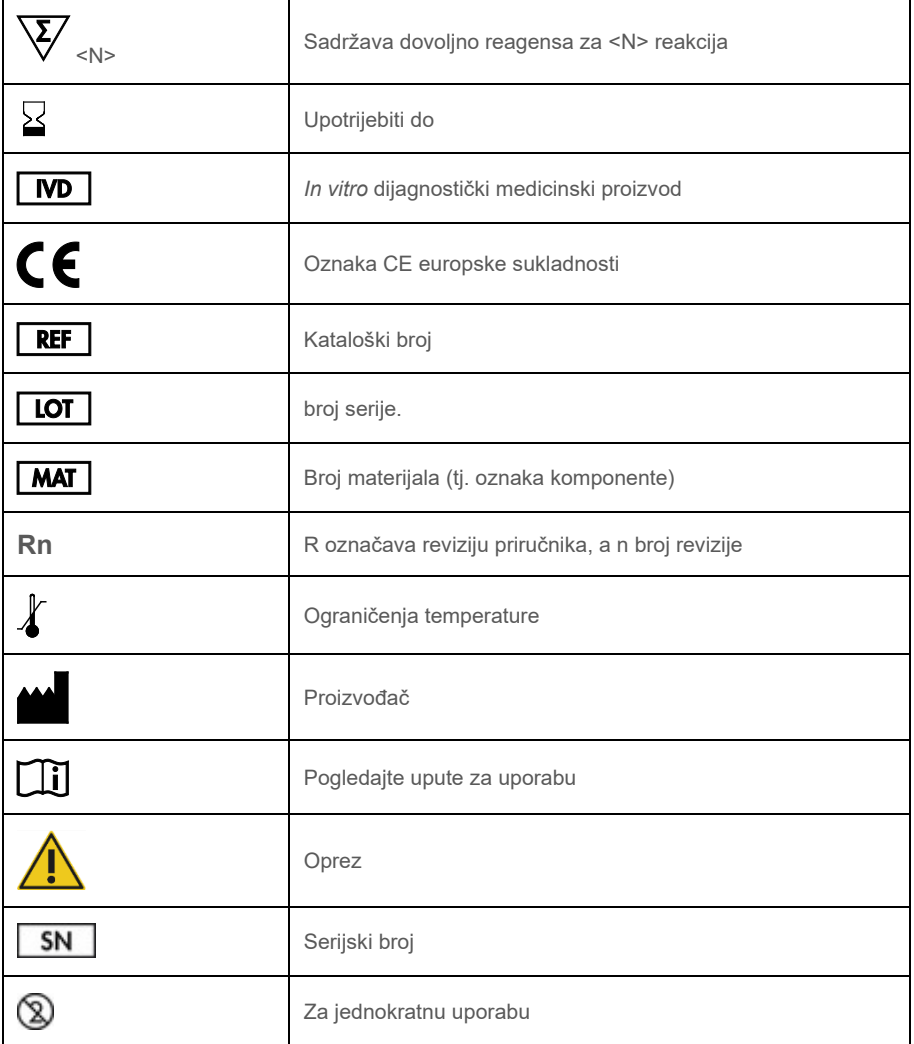

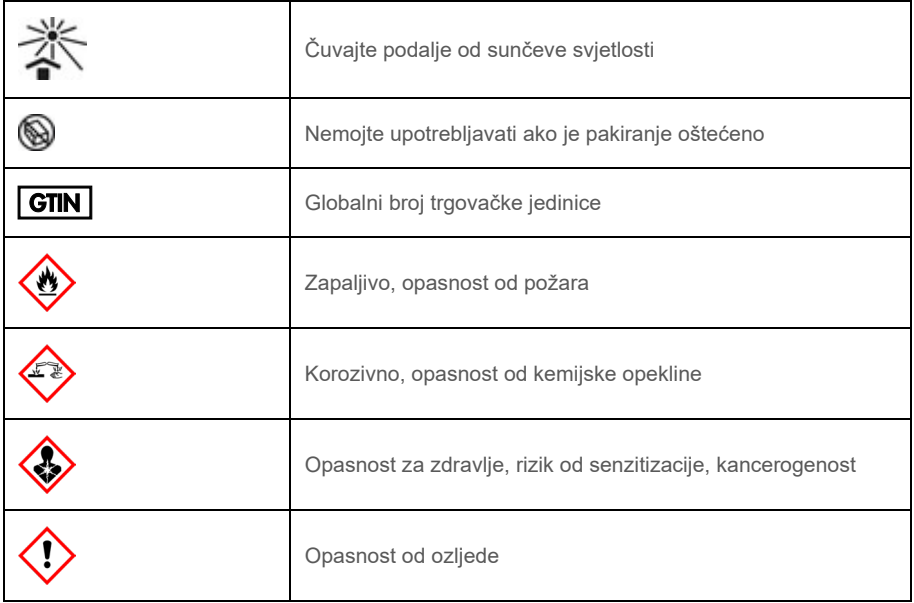

## Povijest revizija

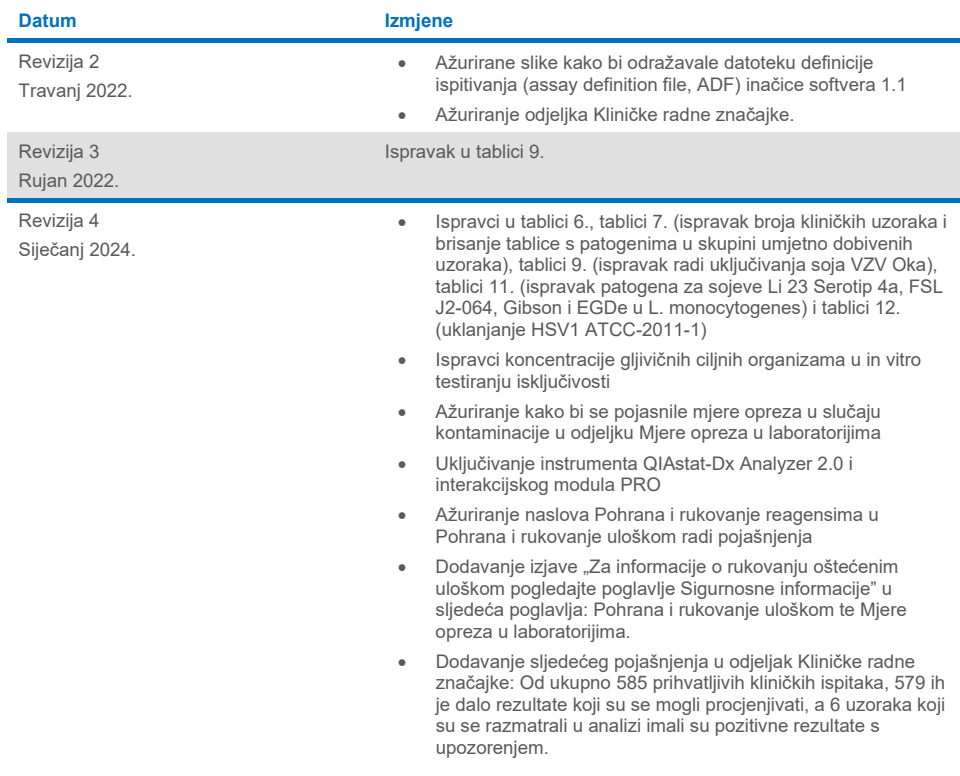

#### **Ugovor o ograničenoj licenciji za panel QIAstat-Dx ME Panel**

Uporabom ovog proizvoda svaki kupac ili korisnik proizvoda pristaje na sljedeće uvjete:

- 1. Proizvod se može upotrebljavati samo u skladu s protokolima koji su isporučeni s proizvodom i ovim priručnikom i namijenjen je samo za uporabu s<br>komponentama koje su sadržane u kompletu. Tvrtka QIAGEN ne daje nikakvu li komponenata ovog kompleta s bilo kojom komponentom koja nije sadržana u ovom kompletu, osim kako je opisano u protokolima koji su isporučeni s proizvodom, koji se nalaze u ovom priručniku i drugim protokolima dostupnima na web-mjestu [www.qiagen.com.](http://www.qiagen.com/) Neke od tih dodatnih protokola korisnici proizvoda tvrtke QIAGEN omogućili su drugim korisnicima proizvoda tvrtke QIAGEN. Tvrtka QIAGEN nije temeljito ispitala niti optimizirala te protokole.<br>QIAGEN ne daje na njih nikakva jamstva niti jamči da ne krše prava treć
- 2. Osim izričito navedenih licencija, tvrtka QIAGEN ne jamči da ovaj komplet i/ili njegova uporaba ne krši prava trećih strana.
- 3. Ovaj komplet i njegove komponente licencirani su samo za jednokratnu uporabu i ne smiju se ponovno upotrebljavati, prerađivati niti preprodavati.
- 4. Tvrtka QIAGEN se odriče svih drugih licencija, izričitih ili impliciranih, osim onih koje su izričito navedene.
- 5. Kupac i korisnik kompleta potvrđuju da neće poduzeti niti dopustiti drugim osobama poduzimanje koraka koji bi mogli dovesti do kršenja navedenih odredbi ili<br>olakšati njihovo kršenje. Tvrtka QIAGEN može provesti zabrane sudske troškove i troškove postupka istraživanja, uključujući troškove odvjetnika, za svaku radnju s ciljem provedbe ovog Ugovora o ograničenoj licenciji ili bilo kojeg svojeg prava intelektualnog vlasništva povezanog s kompletom i/ili njegovim komponentama.

Za ažurirane uvjete licencije pogledajte web-mjesto [www.qiagen.com.](http://www.qiagen.com/)

Zaštitni znakovi: QIAGEN®, Sample to Insight®, QIAstat-Dx®, DiagCORE® (QIAGEN Group); AirClean (AirClean Systems, Inc.); Bel-Art Scienceware® (Bel-Art<br>Products); Clinical and Laboratory Standards Institute® (Clinical Labo

HB-3002-005 R4 012024 © 2022 QIAGEN, sva prava pridržana.

Ova stranica namjerno je ostavljena praznom.

Ova stranica namjerno je ostavljena praznom.

Narudžbe **[www.qiagen.com/shop](http://www.qiagen.com/shop)** | Tehnička podrška **[support.qiagen.com](http://support.qiagen.com/)** | Web-mjesto **[www.qiagen.com](http://www.qiagen.com/)**